## **Τεχνολογικό Εκπαιδευτικό Ίδρυμα Κρήτης**

## **Σχολή Τεχνολογικών Εφαρμογών Τμήμα Μηχανικών Πληροφορικής**

**Πτυχιακή Εργασία**

**Τρισδιάστατη μοντελοποίηση μινωϊκού ανακτόρου αρχαιολογικού χώρου Μαλίων**

**Βασίλειος Γαλόπουλος (AM.193)**

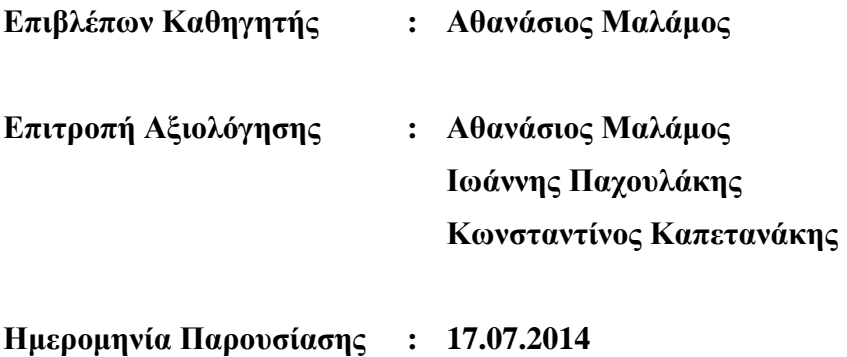

Σ'εκείνην

### Abstract

This project aims the construction of a three-dimensional model of the Minoan palace at the archaeological site of Malia, in the form as it survives today, as well as its speculated representation.

The software used for the purpose was Autodesk 3ds studio max 2011.

However it has been a study on several software programs that are specializing in photogrammetry and 3d modeling.

## Περίληψη

Η παρούσα πτυχιακή εργασία έχει ως σκοπό την κατασκευή τρισδιάστατου μοντέλου του μινωικού ανακτόρου στον αρχαιολογικό χώρο των Μαλίων, στη μορφή όπως σώζεται σήμερα και στην αναπαράστασή του όπως εικάζεται πως ήταν.

Για τη δημιουργία του μοντέλου χρησιμοποιήθηκε το πρόγραμμα Autodesk 3ds studio max 2011.

Ωστόσο μελετήθηκαν στοιχειωδώς κάποιες μέθοδοι μέτρησης και απεικόνισης μνημείων και κάποια προγράμματα φωτογραμμετρίας κυρίως και υλοποίησης τρισδιάστατων γραφικών.

# Περιεχόμενα

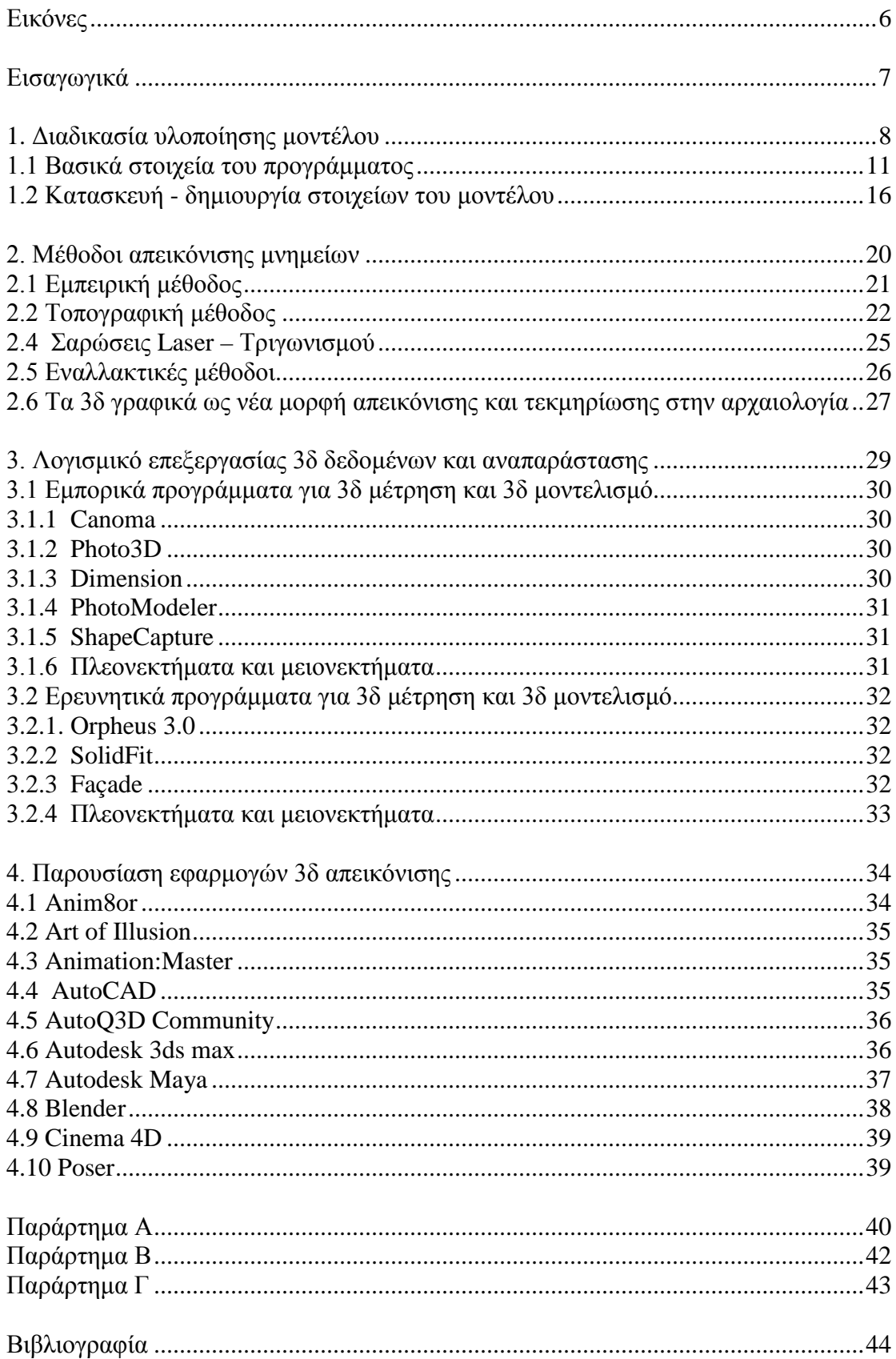

# Εικόνες

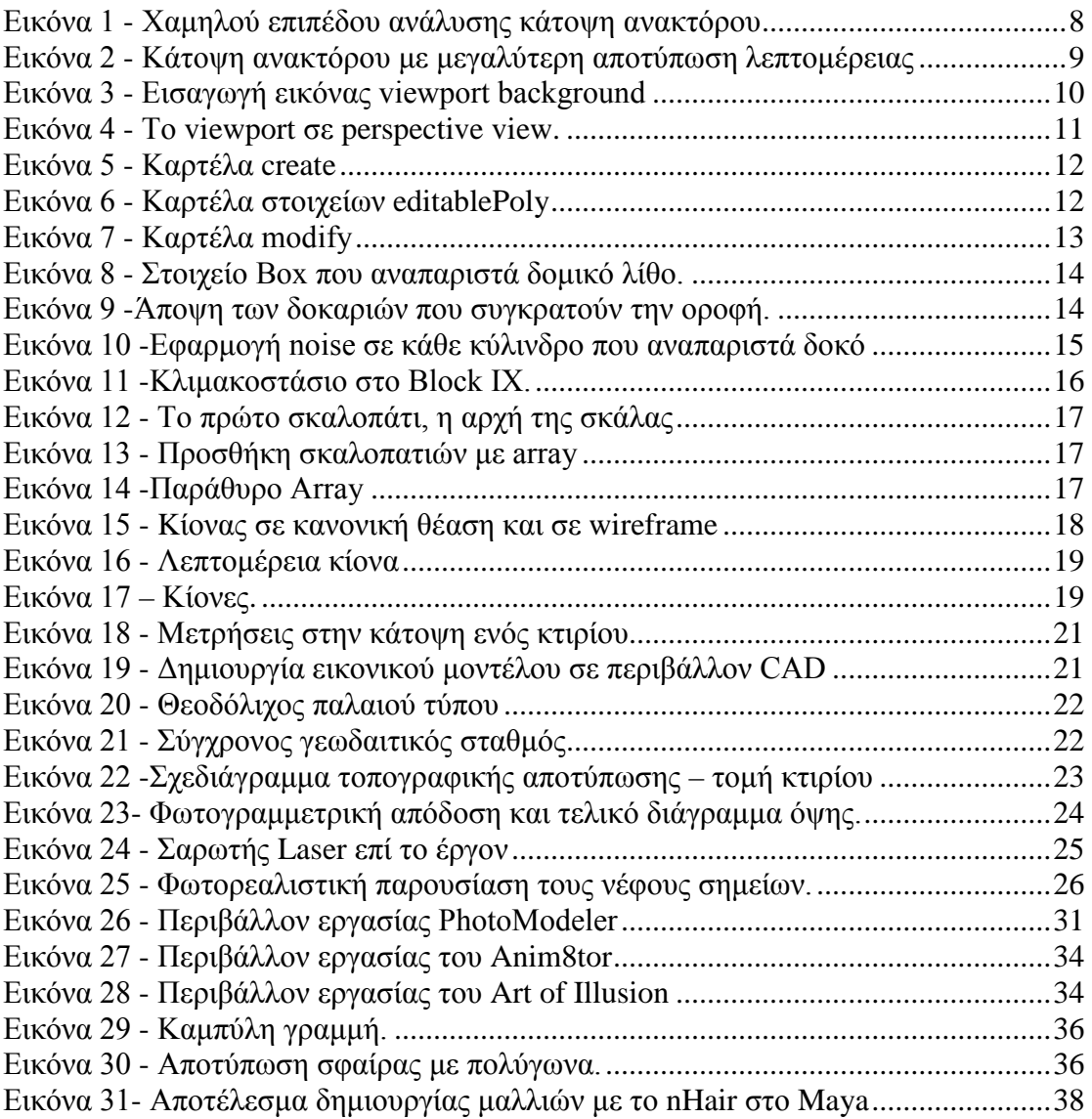

#### **Εισαγωγικά**

Όταν κάνουμε λόγο για τρισδιάστατα γραφικά, εννοούμε εικόνες που έχουν παραχθεί με τη βοήθεια υπολογιστή, μέσω ειδικών προγραμμάτων. Πρόκειται για μια προσομοίωση του χώρου, ο οποίος χωρίζεται σε τρεις διαστάσεις και τον οποίο αναπαριστούμε με τρεις άξονες, τον Χ, τον Υ και τον Ζ. Κάθε κίνηση σε αυτούς τους άξονες σε γενικές γραμμές σημαίνει μια κίνηση δεξιά-αριστερά, πάνω-κάτω, εμπρόςπίσω.

Η ροή εργασίας για ένα έργο τρισδιάστατης αναπαράστασης μπορεί να χωριστεί στα εξής βήματα:

- 1. Modeling μοντελοποίηση, δημιουργία των αντικειμένων και της σκηνής (πχ περιβάλλοντα χώρου)
- 2. Texturing, εφαρμογή υφών / υλικών στα αντικείμενα για απόδοση ρεαλισμού
- 3. Animation, δημιουργία κίνησης των αντικειμένων
- 4. Lighting φωτισμός, η προσθήκη φωτιστικών πηγών στη σκηνή
- 5. Rendering απόδοση, το στάδιο κατά το οποίο δημιουργούνται οι τελικές εικόνες, είτε πρόκειται για στατική εικόνα, είτε για κινούμενη.

### **Δημιουργία Μοντέλου**

Η παρούσα εργασία ασχολείται με την υλοποίηση του μοντελισμού. Συνήθως πρόκειται για το πρώτο βήμα στη δημιουργία τρισδιάστατων έργων και τις περισσότερες φορές απαιτεί τον περισσότερο χρόνο υλοποίησης από τα υπόλοιπα βήματα.

Οι επιλογές μοντελοποίησης για το πώς θα προχωρήσουμε στην υλοποίηση είναι πολλές και εξαρτάται σε μεγάλο βαθμό από το τελικό αποτέλεσμα που θέλουμε να πετύχουμε. Η κατασκευή επιμέρους μοντέλων της σκηνής με περισσότερη ή λιγότερη λεπτομέρεια, εξαρτάται από την τελική χρήση του. Αν δηλαδή κατά το τελικό στάδιο της απόδοσης απαιτείται μια κοντινή λήψη του αντικειμένου, είναι καλό να μοντελοποιηθεί με μεγαλύτερη λεπτομέρεια, καθώς έτσι πετυχαίνουμε μεγαλύτερο ρεαλισμό. Αν αντίθετα κάποιο αντικείμενο δεν φαίνεται από πολύ κοντά στην τελική απόδοση, είναι καλύτερα να υλοποιηθεί δίχως μεγάλη λεπτομέρεια, καθώς κάτι τέτοιο επηρεάζει και τον χρόνο απόδοσης της τελικής εικόνας (το rendering).

# 1. Διαδικασία υλοποίησης μοντέλου

Πριν την έναρξη οποιασδήποτε κατασκευής σε 3δ περιβάλλον, ήταν απαραίτητη η εισαγωγή κάποιου τοπογραφικού και αρχιτεκτονικού σχεδίου του χώρου και του ανακτόρου. Με βάση το αρχιτεκτονικό σχέδιο (κάτοψη) έγινε και η κατασκευή του 3δ μοντέλου.

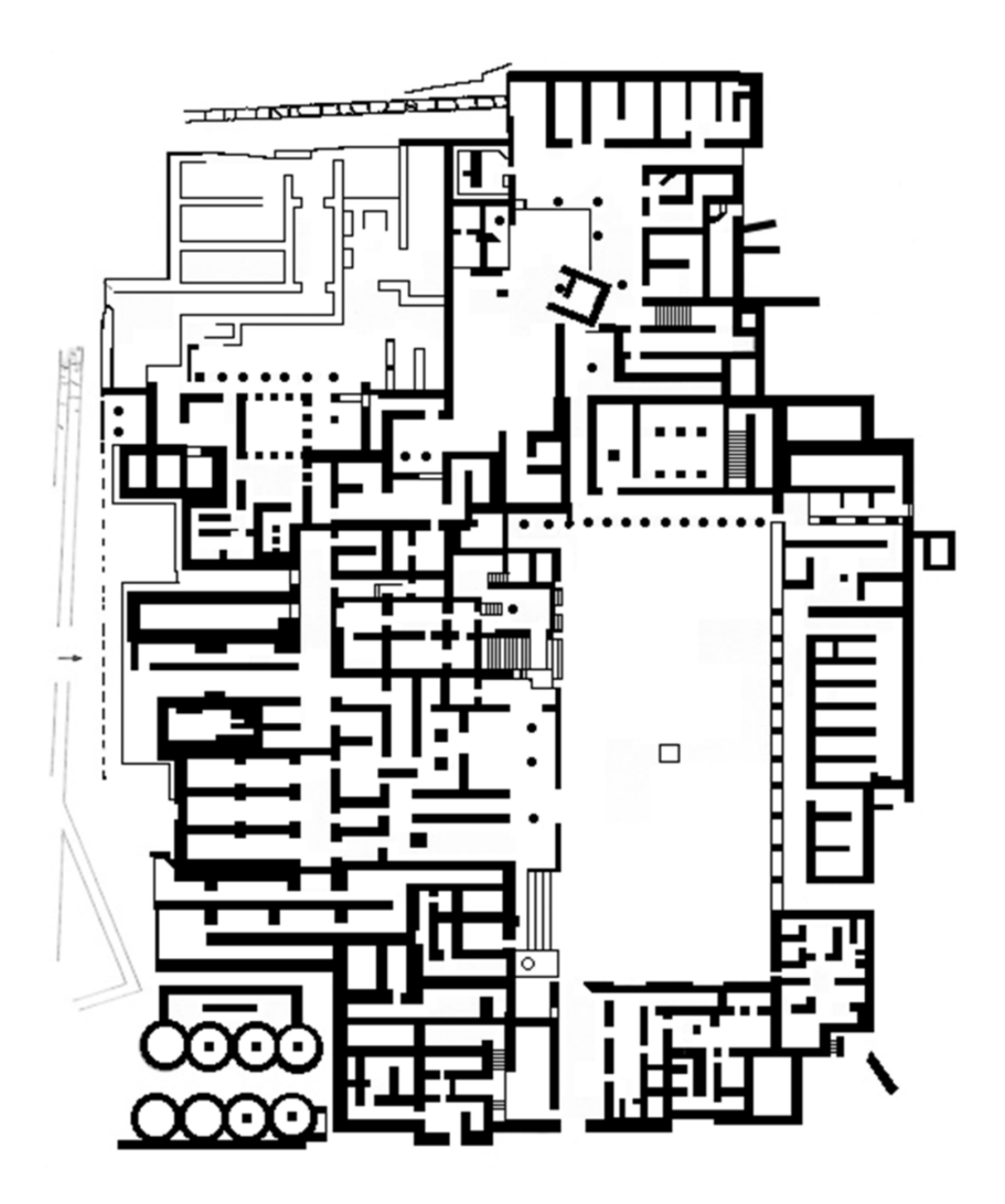

<span id="page-7-0"></span>**Εικόνα 1 -** Χαμηλού επιπέδου ανάλυσης κάτοψη ανακτόρου

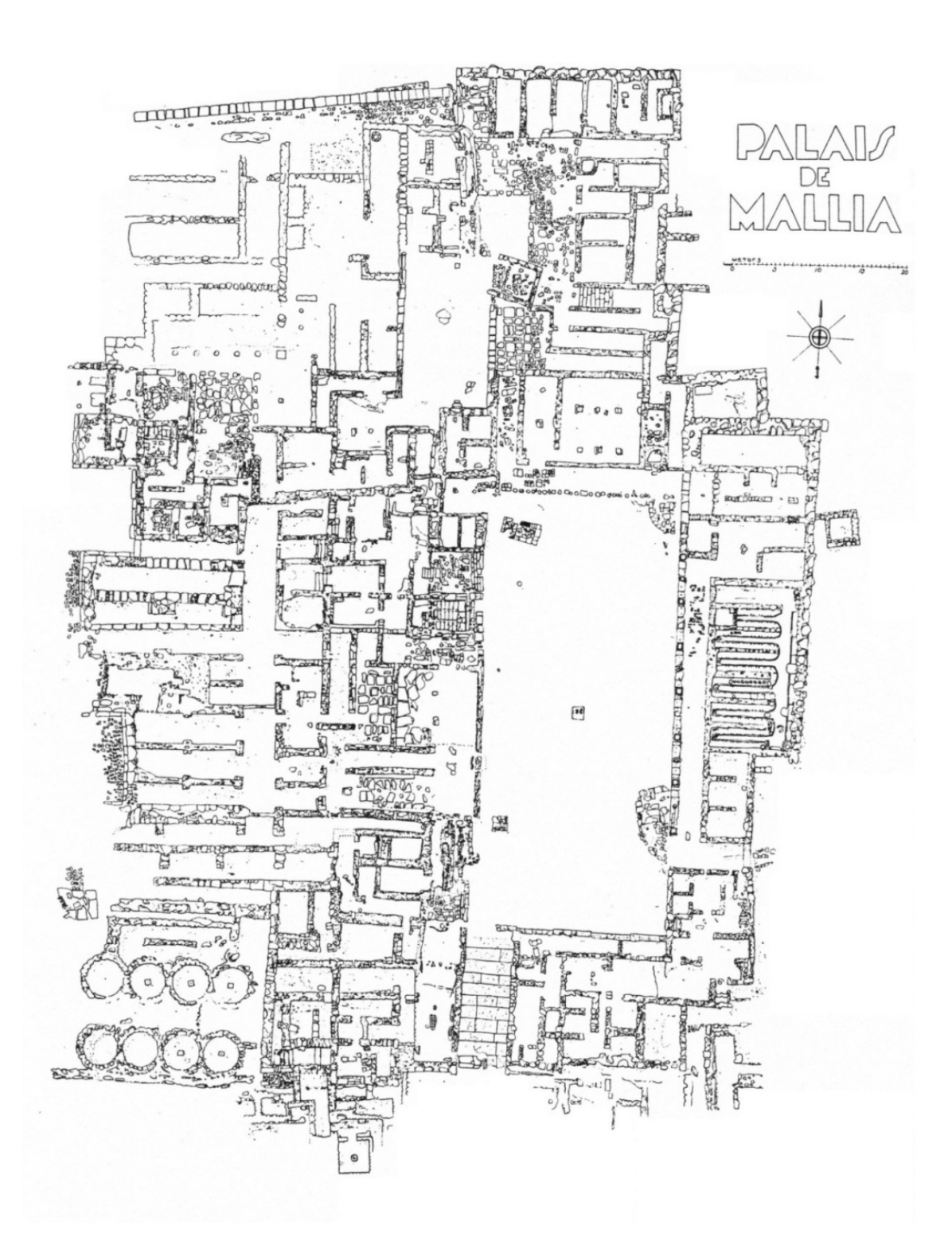

<span id="page-8-0"></span>**Εικόνα 2 -** Κάτοψη ανακτόρου με μεγαλύτερη αποτύπωση λεπτομέρειας

Η εισαγωγή του χάρτη έγινε από το μενού *views / viewport background / viewport background …* ανοίγοντας νέο παράθυρο, στο οποίο πατάμε το κουμπί *files* και επιλέγουμε την εικόνα μας.

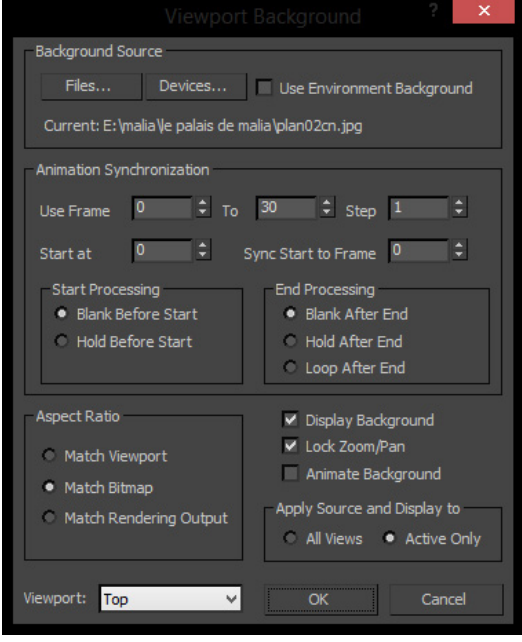

<span id="page-9-0"></span>**Εικόνα 3 -** Εισαγωγή εικόνας viewport background

Εδώ φροντίζουμε να επιλέξουμε το *Match Bitmap* (στο Aspect Ratio) καθώς επίσης να είναι τσεκαρισμένα το *Display Background* και

*Lock Zoom/Pan.*

Τέλος, βεβαιωνώμαστε ότι το επιλεγμένο viewport είναι το top.

Αφού έγινε εισαγωγή της κάτοψης, έγινε μια προσαρμογή στις μονάδες, ώστε η μονάδα μέτρησης στο πρόγραμμα να αντιστοιχεί στην ίδια κλίμακα με αυτή της κάτοψης. Αυτό θα εξυπηρετήσει αργότερα στην πιο σωστή απόδοση διαστάσεων όσον αφορά το ύψος των αντικειμένων, όπως οι πόρτες, τα περβάζια, τα σκαλοπάτια, το ύψος του επιπέδου των ορόφων κτλ.

### 1.1 Βασικά στοιχεία του προγράμματος

Η κατασκευή του μοντέλου χωρίστηκε σε δύο επίπεδα. Το πρώτο επίπεδο είναι το ανάκτορο έτσι όπως αυτό σώζεται σήμερα. Το δεύτερο επίπεδο αποτελεί την αναπαράσταση του ανακτόρου όπως εικάζεται πως ήταν.

Ως πηγή χρησιμοποιήθηκε κυρίως η μακέτα που υπάρχει στο μουσείο του αρχαιολογικού χώρου των Μαλίων, καθώς και σκίτσα από βιβλιογραφία σχετική με τις ανασκαφές που έχουν πραγματοποιηθεί στο χώρο.

Το πρόγραμμα υλοποίησης του μοντέλου, 3ds max, προσφέρει τη δημιουργία κάποιων βασικών σχημάτων, τα οποία έχουν τη δυνατότητα να παραμετροποιηθούν γεωμετρικά με την εφαρμογή διάφορων ιδιοτήτων.

#### **Viewports**

Είναι τα παράθυρα όπου γίνεται το μεγαλύτερο μέρος της εργασίας. Εδώ αναπαρίσταται ο τρισδιάστατος χώρος με το καρτεσιανό σύστημα συντεταγμένων. Οι συντεταγμένες του κάθε αντικειμένου αποτελούνται από τρεις αριθμούς της μορφής (Χ, Υ, Ζ). Οι συντεταγμένες αντιπροσωπεύουν ένα σημείο στο χώρο, συνήθως το κέντρο του αντικειμένου.

Οι συντεταγμένες είναι ένα σύστημα αριθμητικών αναπαραστάσεων των θέσεων ενός αντικειμένου μέσα στον χώρο. Το 3ds max χρησιμοποιεί το καρτεσιανό σύστημα συντεταγμένων. Σύμφωνα με αυτό χρησιμοποιούνται τρεις άξονες που ορίζουν το πλάτος, το μήκος και το ύψος ως Χ, Υ και Ζ αντίστοιχα. Έτσι, κάθε αντικείμενο έχει τις συντεταγμένες του. Αν χαθούν οι συντεταγμένες ενός αντικειμένου τότε χάνεται και το αντικείμενο.

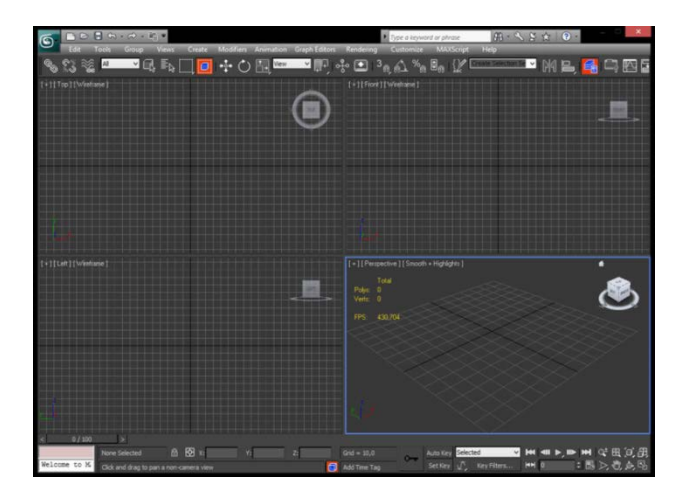

Στο αρχικό περιβάλλον του 3ds max υπάρχουν 4 viewports, το front, left, top και perspective. Τα τρία πρώτα είναι σε δισδιάστατη αναπαράσταση ενώ το τέταρτο, απεικονίζει τα αντικείμενα σε τρισδιάστατη απεικόνιση χρησιμοποιώντας μια προσομοίωση της προοπτικής.

<span id="page-10-0"></span>**Εικόνα 4** - Το viewport σε perspective view (κάτω δεξιά), εδώ με το αρχικό πλέγμα. Στο κέντρο του πλέγματος, εκεί όπου συναντιούνται οι δύο μαύρες γραμμές είναι το σημείο (0,0).

#### **Οι καρτέλες του command panel**

Μέσω της καρτέλας *create* μπορούμε να δημιουργήσουμε τα αντικείμενα που θα χρειαστούμε: σχήματα, κάμερες, φώτα κτλ.

#### **Γεωμετρία (Geometry) και Σχήματα (Shapes)**

Το πρόγραμμα διαθέτει κάποια έτοιμα σχήματα, όπως το box, cone, sphere, cylinder κ.ά. τα οποία είναι τα κύρια δομικά στοιχεία που έχουν χρησιμοποιηθεί.

Ωστόσο, κάθε μοντέλο αποτελείται από κάποια επιμέρους στοιχεία, τα οποία μπορούν να παραμετροποιηθούν ανάλογα με τις ανάγκες μας. Μετατρέποντας ένα σχήμα σε *editable poly* μπορούμε να διακρίνουμε ότι αυτό αποτελείται από vertex, edges, border, polygon, element. Επιλέγοντας κάθε ένα από αυτά και αλλάζοντας κάποια χαρακτηριστικά τους, μπορούμε να επεξεργαστούμε την τελική μορφή του σχήματός μας. Την δυνατότητα αυτή θα τη βρούμε στην καρτέλα *modify*.

Το βασικότερο σχήμα που χρησιμοποιήθηκε για τη δημιουργία του ανακτόρου ήταν το box. Έχει επίσης χρησιμοποιηθεί το cylinder για την κατασκευή των κιόνων και σε ειδικές περιπτώσεις, όπως οι πέτρες στο δάπεδο της αυλής, χρησιμοποιήθηκαν σχήματα με αφηρημένη γεωμετρία.

Πέρα από τα βασικά γεωμετρικά σχήματα (*standard primitives*) υπάρχει πληθώρα άλλων σχημάτων, όπως δεξαμενές πετρελαίου, κανάτες, πόρτες, σκάλες, σχήματα με γωνία τύπου Γ, πρίσματα, μέρη σώματος για δημιουργία χαρακτήρων κτλ.

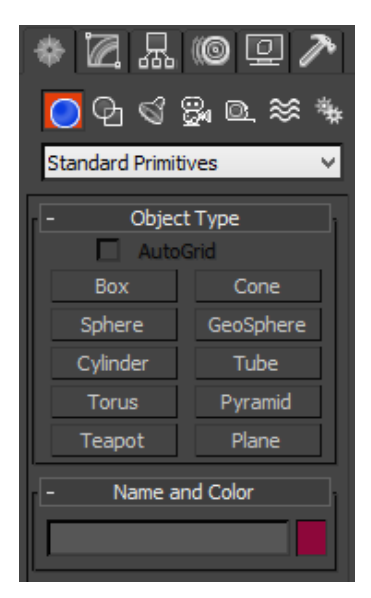

**Εικόνα 5 -** Καρτέλα create

<span id="page-11-1"></span><span id="page-11-0"></span>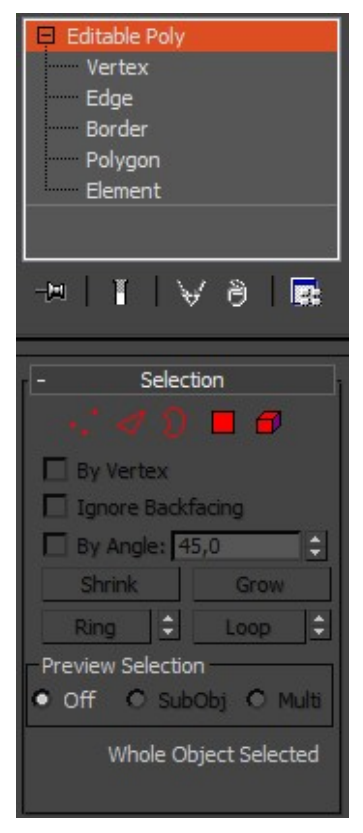

**Εικόνα 6** - Καρτέλα στοιχείων editablePoly

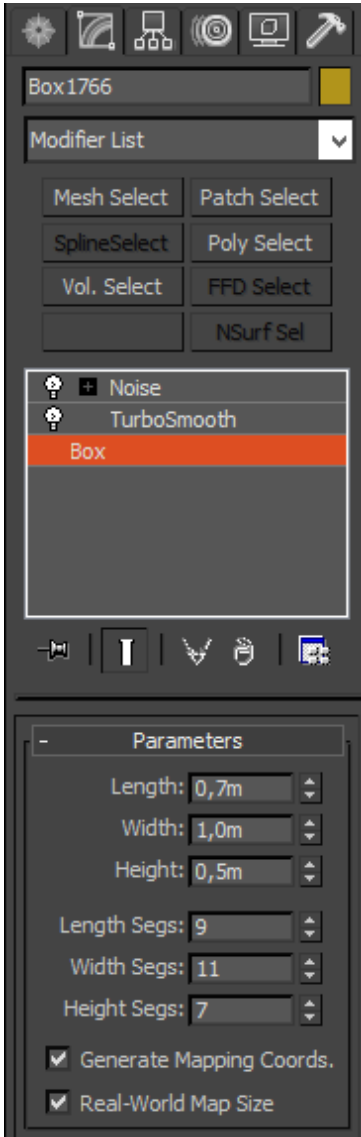

**Εικόνα 7 -** Καρτέλα modify Μέσω της καρτέλας *modify* επιτρέπεται η παραμετροποίηση διαστάσεων του αντικειμένου, και η επιλογή από μια πληθώρα ιδιοτήτων που εφαρμόζεται πάνω στο αντικείμενο. Εδώ έχουν επιλεγεί το *noise* (το οποίο είναι κι αυτό παραμετροποιήσιμο) και το *turbo smooth*.

#### **Καρτέλα Modify**

Η καρτέλα *modify* περιέχει όλους τους τροποποιητές που μπορούμε να εφαρμόσουμε σε ένα αντικείμενο, όπως και το *modifier stack* ενός επιλεγμένου αντικειμένου. Οι τροποποιητές (*modifiers*) είναι ένα χαρακτηριστικό του 3ds max που έχει τη δυνατότητα να αλλάζει και να ελέγχει τη δομή αντικειμένων, και την προσθήκη ειδικών εφέ.

Μέσω αυτού του πίνακα μπορούμε να αλλάξουμε και να κινήσουμε τις παραμέτρους ενός αντικειμένου ακόμα και μετά τη δημιουργία του.

Οι τροποποιήσεις αυτές είναι πολύ σημαντικές για την επεξεργασία των αντικειμένων στο πρόγραμμα. Υπάρχει η δυνατότητα να εφαρμόσουμε παραπάνω από έναν τροποποιητή σε ένα αντικείμενο και μάλιστα αλλάζοντας και τη σειρά μεταξύ τους, παίρνοντας κάθε φορά διαφορετικό αποτέλεσμα.

<span id="page-12-0"></span>Σχεδόν όλες οι παράμετροι των αντικειμένων στον πίνακα *modify* μπορούν να κινηθούν, πχ μπορούμε να μετακινήσουμε την ακτίνα μιας σφαίρας που έχουμε δημιουργήσει.

<span id="page-13-0"></span>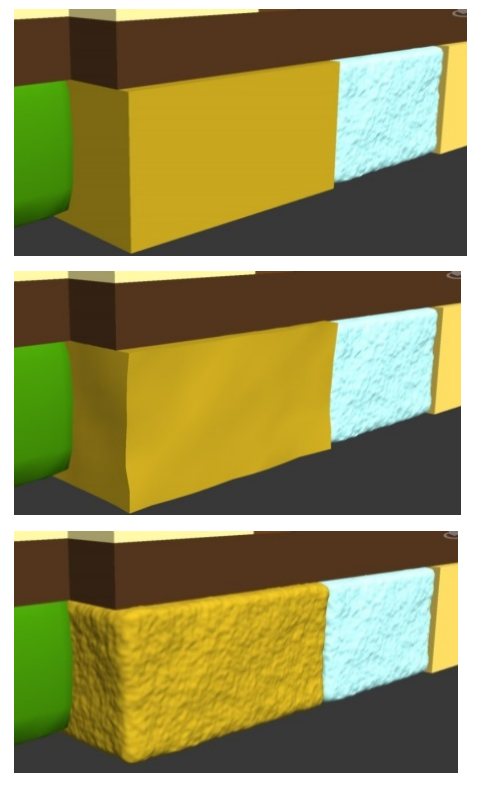

**Εικόνα 8** - Στοιχείo Box που αναπαριστά δομικό λίθο (8a). Εδώ με διαδοχική εφαρμογή turbo smooth (8b) και noise (8c).

<span id="page-13-1"></span>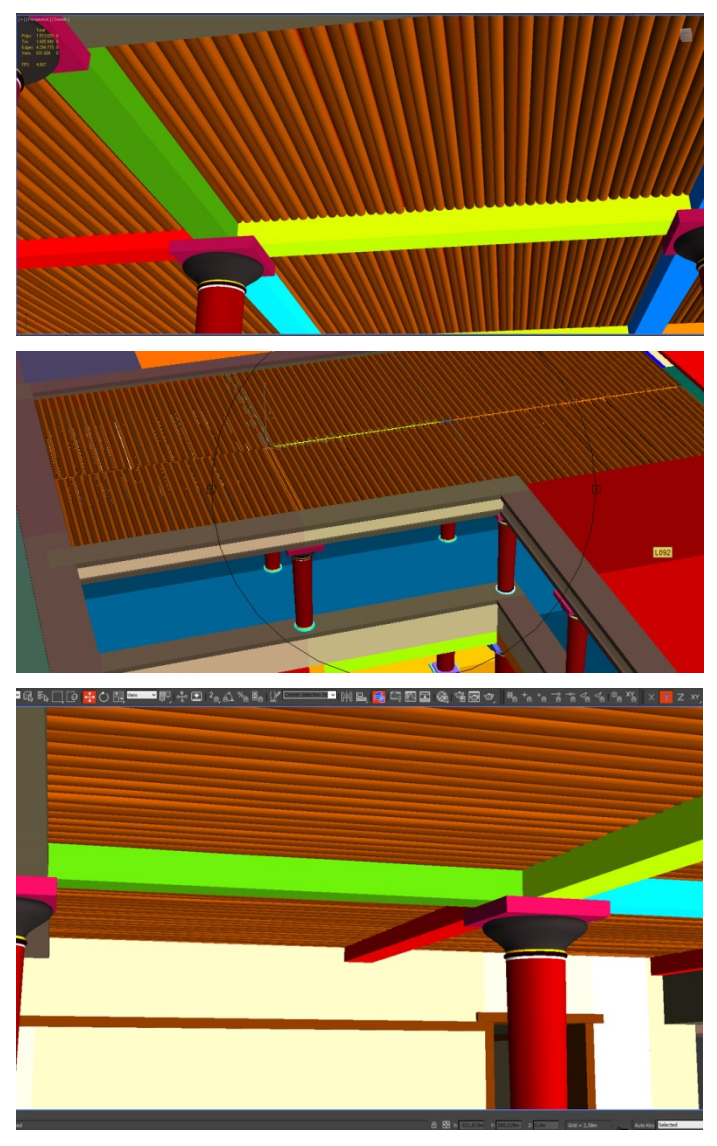

**Εικόνα 9** -Άποψη των δοκαριών που συγκρατούν την οροφή στον διάδρομο του α' ορόφου, στον τομέα της μικρής αυλής.

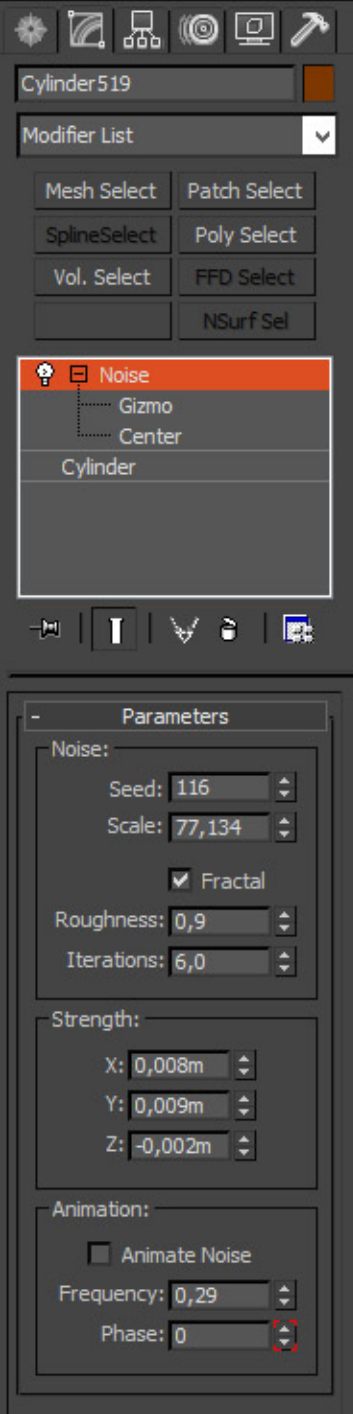

Παραμετροποίηση της κάθε δοκού (κυλίνδρου) που συγκρατούν την οροφή. Κάθε κύλινδρος είναι διαφορετικός από οποιονδήποτε άλλον. Με αυτό τον τρόπο προσθέτουμε περισσότερο ρεαλισμό (βλ. εικόνα 9).

Αυτό το πετύχαμε δίνοντας σε κάθε δοκό διαφορετική τιμή στο *seed* του *noise* (εικόνα 10).

<span id="page-14-0"></span>**Εικόνα 10** -Εφαρμογή noise σε κάθε κύλινδρο που αναπαριστά δοκό

## 1.2 Κατασκευή - δημιουργία στοιχείων του μοντέλου

#### **Δημιουργία κλιμακοστασίου (σκάλες)**

Για τη δημιουργία μια σκάλας, χρειάστηκε να γνωρίζουμε το μήκος της προβολής της στο επίπεδο και το ύψος που θα έφτανε, καθώς και τις διαστάσεις ενός σκαλοπατιού. Αφού δημιουργήσουμε το πρώτο σκαλοπάτι, εφαρμόζουμε σε αυτό ένα array, δίνοντας τις τιμές για το ύψος και το μήκος.

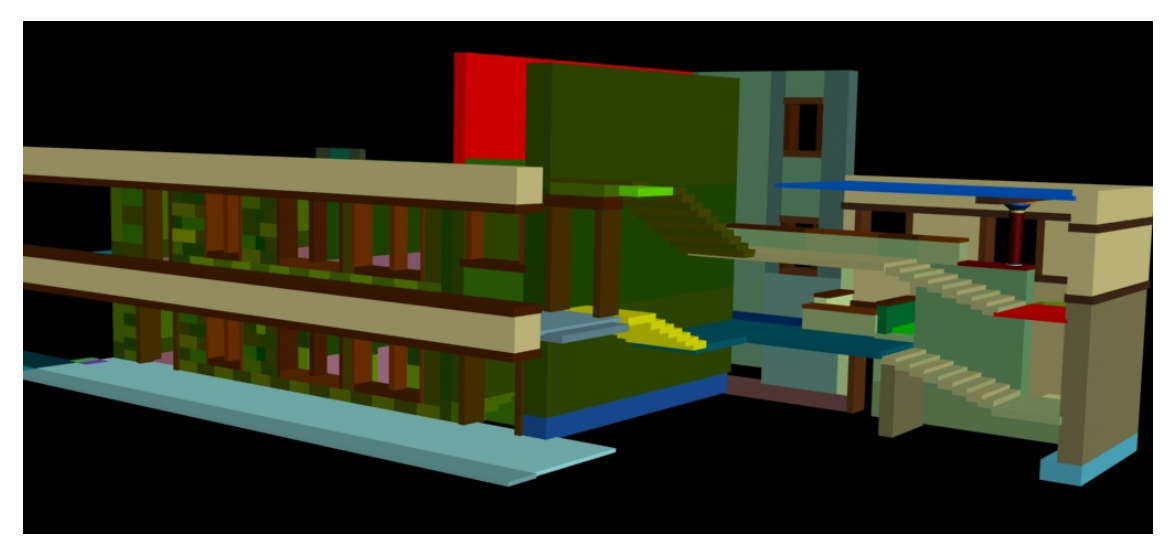

**Εικόνα 11** -Κλιμακοστάσιο στο Block IX στη μέση της εικόνας, και στον τομέα Ε στα δεξιά της εικόνας.

<span id="page-15-0"></span>Αν θέλουμε να διαχειριστούμε ολόκληρη τη σκάλα ως ένα αντικείμενο και όχι ως ξεχωριστά σκαλοπάτια, μπορούμε να επιλέξουμε τα επιμέρους αντικείμενα και να δημιουργήσουμε μια ομάδα (*group*) με τη συντόμευση Ctrl + G ή επιλέγοντας από το μενού Group > Group. Αν θελήσουμε να διαχειριστούμε ξανά ένα κομμάτι, μπορούμε να επιλέξουμε ungroup από το ίδιο μενού.

Η ομαδοποίηση είναι μια καλή πρακτική στο να διαχωρίσουμε ομάδες αντικειμένων μεταξύ τους ώστε να μπορούμε να τα διαχειριστούμε κατάλληλα, πχ μετακίνηση, περιστροφή κτλ.

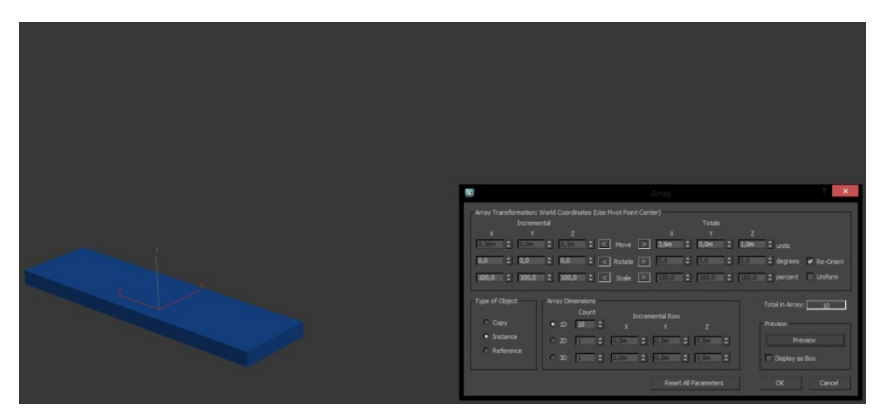

**Εικόνα 12** - Το πρώτο σκαλοπάτι, η αρχή της σκάλας

<span id="page-16-0"></span>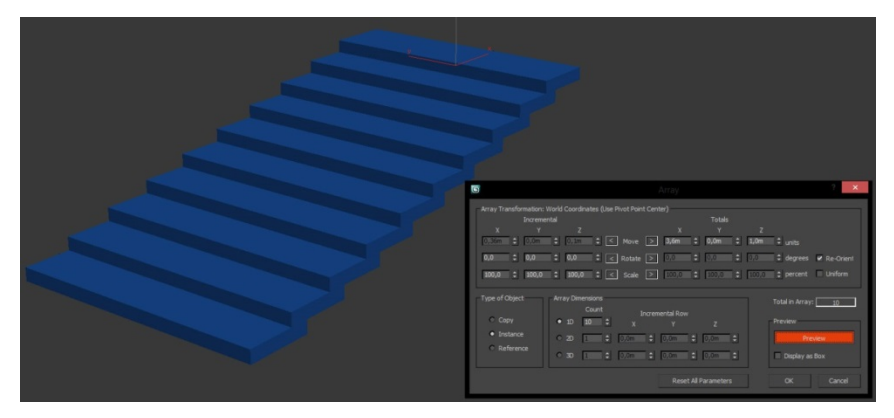

**Εικόνα 13** - Προσθήκη σκαλοπατιών με array

<span id="page-16-1"></span>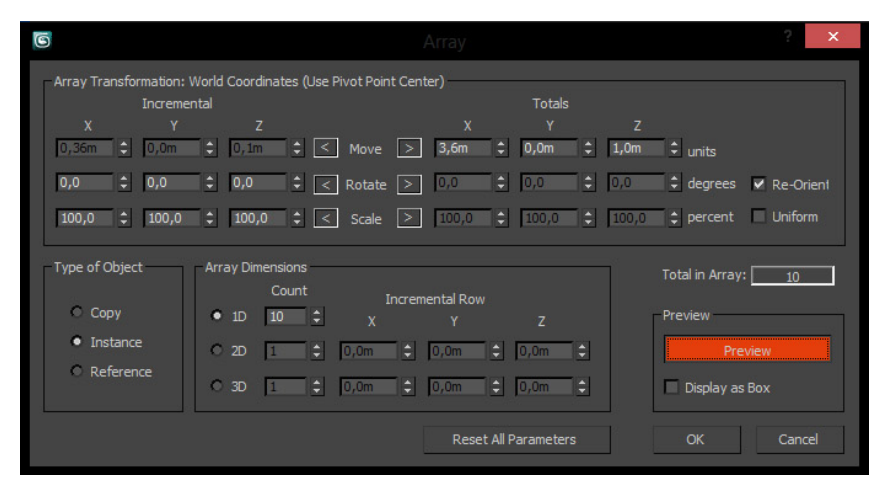

<span id="page-16-2"></span>**Εικόνα 14** -Παράθυρο Array

#### **Δημιουργία κίονα**

Για την δημιουργία του κίονα χρησιμοποιήθηκαν κύλινδροι και δακτύλιοι, κάποιους από τους οποίους μετατράπηκαν σε editable poly. Αυτό μας δίνει την δυνατότητα να έχουμε μεγαλύτερη ευελιξία στη διαμόρφωση του τελικού σχήματος, καθορίζοντας τις λεπτομέρειες σε μεγαλύτερο επίπεδο.

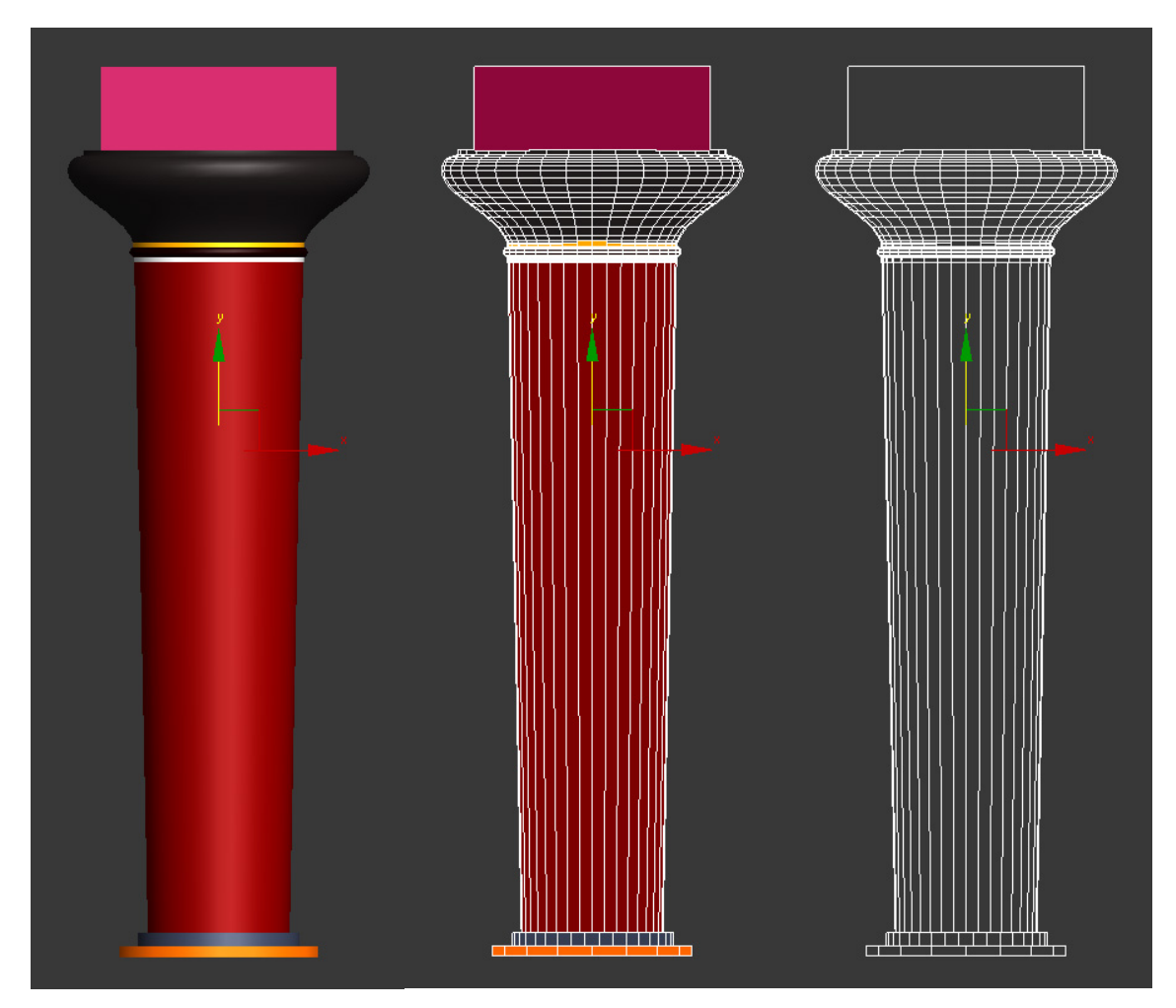

<span id="page-17-0"></span>**Εικόνα 15** - κίονας σε κανονική θέαση και σε wireframe

Ο κάθε κίονας φροντίσαμε να έχει ικανοποιητικό αριθμό πλευρών, από 28 μέχρι 36. Αυτό δίνει μεγαλύτερη καμπυλότητα στο σχήμα, έτσι αν κοιτάξουμε την κάτοψή του θα δούμε έναν κύκλο παρά κάποιο πολύγωνο που θα μοιάζει με κύκλο.

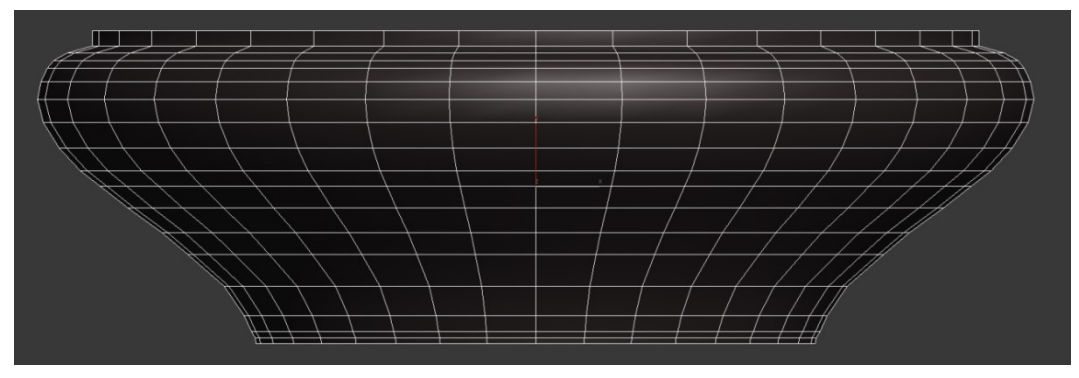

**Εικόνα 16** - Λεπτομέρεια κίονα

<span id="page-18-0"></span>Διαμόρφωση με επεξεργασία των στοιχείων vertex που ανήκουν στο ίδιο επίπεδο. Επιλέγουμε όλη τη σειρά vertex από το front view (ή κάποια άλλη πλαϊνή μεριά) και κάνουμε scale στην κάτοψη, διαμορφώνοντας σταδιακά το πάνω μέρος του κίονα.

Τα υπόλοιπα στοιχεία του κίονα είναι δακτύλιοι/κύλινδροι που απλά ορίσαμε τη μεταξύ τους απόσταση (ύψος).

<span id="page-18-1"></span>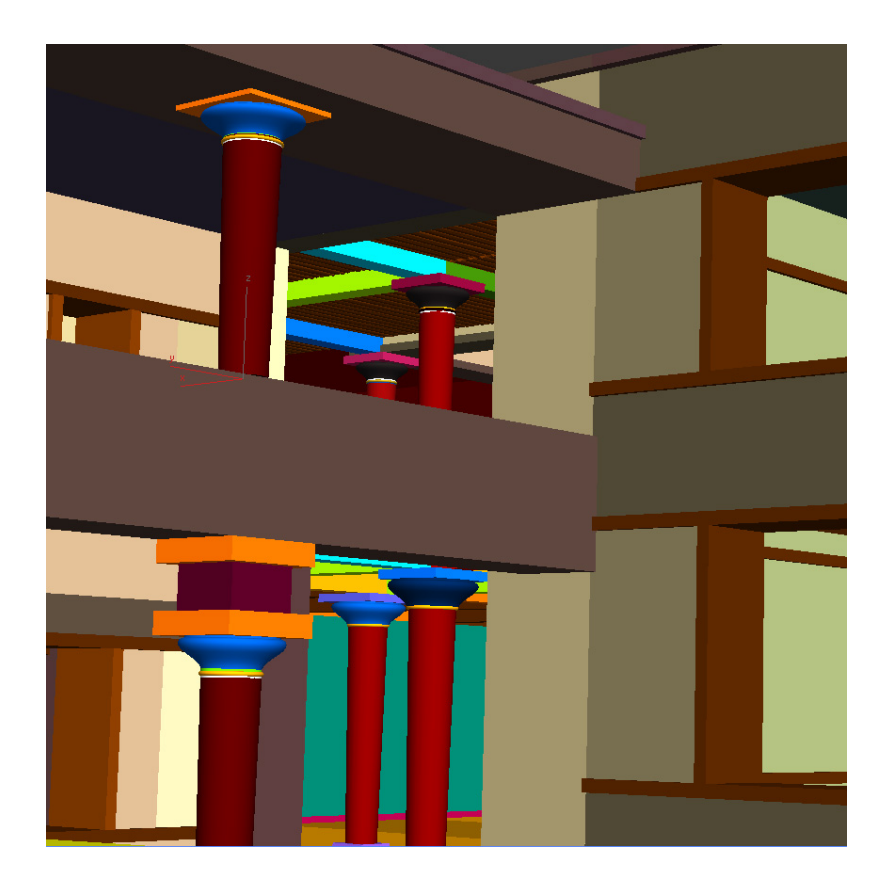

**Εικόνα 17** - Ανάλογα με το χώρο στον οποίο χρησιμοποιούνται, οι κίονες μπορεί να διαφέρουν.

# 2. Μέθοδοι απεικόνισης μνημείων

Παλαιότερα η αποτύπωση των μνημείων και των αντικειμένων γινόταν με τη μέτρηση χαρακτηριστικών σημείων του αντικειμένου χρησιμοποιώντας εργαλεία μέτρησης όπως πχ μιας μετροταινίας ή με τη βοήθεια τοπογραφικών οργάνων για την αποτύπωση μεγάλων ακίνητων αντικειμένων ή ενός χάρακα, ή ένα παχύμετρο για τη μέτρηση ακόμα μικρότερων αντικειμένων. Τα παραγόμενα σχέδια σε αυτή την περίπτωση δεν παρουσίαζαν κάποιο τρισδιάστατο μοντέλο του αντικειμένου αλλά συνήθως μια αποτύπωση σε μια χάρτινη επιφάνεια υπό κλίμακα, των χαρακτηριστικών όψεων, κατόψεων και τομών του αντικειμένου.

Η εισαγωγή της πληροφορικής και ψηφιακών τεχνικών για την αναπαράσταση αντικειμένων στην επιστήμη όπως της αρχιτεκτονικής, τοπογραφίας, αρχαιολογίας, βοήθησε στην αποτύπωση ενός ψηφιακού μοντέλου ενός τρισδιάστατου αντικειμένου. Κάτι τέτοιο ήταν αδύνατο τα προηγούμενα χρόνια λόγω της μη ανεπτυγμένης πληροφορικής

Έτσι, αναπτύχθηκαν διάφοροι μέθοδοι αποτύπωσης και ψηφιοποίησης μνημείων:

- Εμπειρική μέθοδος
- Τοπογραφικές
- Φωτογραμμετρικές
- Σάρωσης laser τριγωνισμού
- Εναλλακτικές μέθοδοι

Μερικές από τις μεθόδους είναι ανά περίσταση πιο κατάλληλες από κάποιες άλλες, κυρίως ανάλογα με το μέγεθος του αντικειμένου που πρόκειται να μετρηθεί, αν δηλαδή πρόκειται για μικροαντικείμενο, όπως πχ ένα μικρό αγαλματίδιο, ή για κάποια πιο μεγάλη επιφάνεια, όπως είναι κάποιος αρχαιολογικός χώρος.

Οι πιο διαδεδομένη είναι η χρήση λέιζερ σαρωτών και άλλων συσκευών, οι οποίες ρίχνουν φως πάνω στο αντικείμενο και συλλαμβάνουν την τρισδιάστατη πληροφορία καταγράφοντας τις αντανακλάσεις κατόπιν σχετικής επεξεργασίας. Άλλη δημοφιλής τεχνική είναι η χρήση εικόνων του αντικειμένου οι οποίες έχουν ληφθεί από διαφορετικές οπτικές γωνίες και στη συνέχεια ανασυντίθενται σε μια τρισδιάστατη απεικόνιση (φωτογραμμετρία).

### 2.1 Εμπειρική μέθοδος

Την εμπειρική ή τοπομετρική μέθοδο αποτελούν τις περισσότερες φορές μέθοδοι μετρήσεων που στηρίζονται σε τριπλευρισμούς (μηκομετρήσεις πλευρών τριγώνων) διαγωνίων, υψομετρικές διαφορές και τυχόν αποκλίσεις. Τα εργαλεία που χρησιμοποιούνται συνήθως είναι η μετροταινία και ένα εργαλείο οριζόντιας ισοστάθμισης (αλφάδι). Το γεγονός αυτό την καθιστά ιδιαίτερα οικονομική μέθοδο μέτρησης, ωστόσο, ενδείκνυται για επίπεδες επιφάνειες (με κάποιες οριζόντιες αποκλίσεις) και όχι για τρισδιάστατα αντικείμενα (μη επίπεδα), καθώς η μέτρησή τους είναι εξαιρετικά δύσκολη. Η δυσκολία αυτή οφείλεται στο γεγονός ότι οι μετρήσεις γίνονται βάσει αυθαίρετης ορισμένης αρχής και διεύθυνσης ενός άξονα του συστήματος συντεταγμένων.

Η καταγραφή των μετρήσεων γίνεται αρχικά σε κάποιο σχέδιο κι έπειτα μεταφέρονται χειροκίνητα σε κάποιο κατάλληλο πρόγραμμα υπολογιστή CAD, με τη βοήθεια του οποίου γίνεται τελικά και η τρισδιάστατη αναπαράσταση του χώρου.

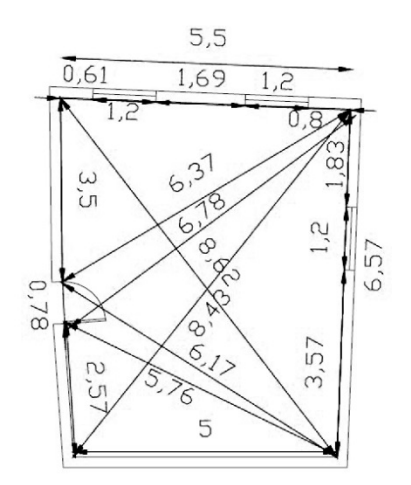

<span id="page-20-0"></span>**Εικόνα 18** - Μετρήσεις στην κάτοψη ενός χώρου με την εμπειρική μέθοδο

Οι τεχνολογικές εξελίξεις βοηθούν στη μερική αυτοματοποίηση των μεθόδων καταγραφής της εμπειρικής μεθοδολογίας, καθώς η μετροταινία που απαιτεί την συνεργασία δύο τουλάχιστον ανθρώπων, μπορεί να αντικατασταθεί από τα laser αποστασιόμετρα τα οποία είναι δυνατόν να χειριστούν από έναν μόνο άνθρωπο.

Επιπλέον έχουν τη δυνατότητα να αποθηκεύσουν έναν αρκετά σημαντικό αριθμό μετρήσεων και αυτές να μεταφερθούν απευθείας στον Η/Υ. Επίσης υπάρχει η δυνατότητα να υπολογίσουν με χρήση βασικών τριγωνομετρικών εξισώσεων έμμεσα κάποιες τιμές αποστάσεων μεταξύ χαρακτηριστικών σημείων που δεν είναι εφικτό να μετρηθούν με απ' ευθείας εφαρμογή του οργάνου.

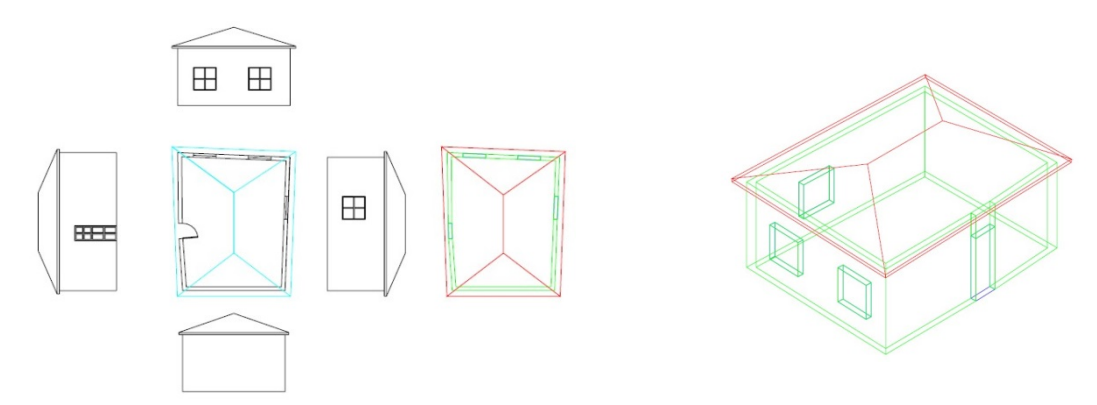

<span id="page-20-1"></span>**Εικόνα 19** - Δημιουργία εικονικού μοντέλου σε περιβάλλον CAD και τελικό μοντέλο σε απεικόνιση wireframe

Η εμπειρική μεθοδολογία ενδείκνυται όταν το μνημείο – χώρος δεν έχει πολύπλοκο σχήμα και μπορεί να αποτυπωθεί με λίγες μόνο μετρήσεις. Είναι ιδανική για την αποτύπωση κατόψεων ή όψεων-τομών εσωτερικών χώρων. Εφαρμόζεται όταν οι άλλες μέθοδοι δεν μπορούν να εφαρμοστούν λόγω δυσκολιών, πχ δεν υπάρχει ο απαραίτητος χώρος για τη λήψη των φωτογραφιών (φωτογραμμετρική μεθοδολογία) ή για την τοποθέτηση τοπογραφικού οργάνου σε κατάλληλη θέση και τη μέτρηση χαρακτηριστικών σημείων (τοπογραφική μεθοδολογία).

## 2.2 Τοπογραφική μέθοδος

Η τοπογραφία είναι η επιστήμη που ασχολείται με την απεικόνιση των τμημάτων γήινων επιφανειών συμπεριλαμβανομένων και των ανθρώπινων κατασκευών. Η τοπογραφική μέθοδος χρησιμοποιείται λοιπόν κυρίως για αρχαιολογικά και αρχιτεκτονικά ευρήματα μεγάλης κλίμακας. Παρότι είναι παλιά μέθοδος, τα εργαλεία που χρησιμοποιούνται έχουν εξελιχθεί τεχνολογικά, προσφέροντας μεγάλη αξιοπιστία με ακριβείς μετρήσεις. Το όργανο που χρησιμοποιείται πιο συχνά είναι ο γεωδαιτικός σταθμός, ο οποίος αποτελεί εξέλιξη του θεοδόλιχου. Ο θεοδόλιχος αρχικά είχε σχεδιαστεί για να μετρά μόνο γωνίες, ωστόσο ένας γεωδαιτικός σταθμός (total station) έχει ενσωματωμένο αποστασιόμετρο κι έτσι επιτρέπει με μία μόνο σκόπευση και την ταυτόχρονη μέτρηση της απόστασης του σημείου λεπτομέρειας και να παράγουν απ' ευθείας τις τρισδιάστατες συντεταγμένες σημείων στο χώρο εφόσον είναι απόλυτα προσδιορισμένη η θέση του τοπογραφικού οργάνου σε ένα τρισορθογώνιο σύστημα συντεταγμένων.

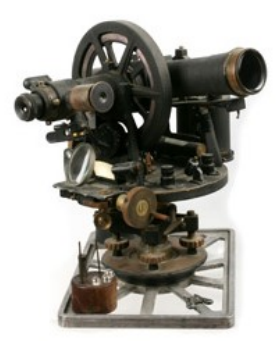

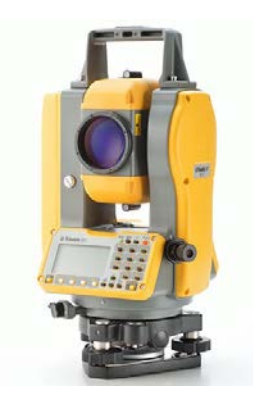

**Εικόνα 20** - Θεοδόλιχος παλαιού τύπου **Εικόνα 21** - Σύγχρονος γεωδαιτικός σταθμός

<span id="page-21-1"></span><span id="page-21-0"></span>Αυτό που μετράται από το γεωδαιτικό σταθμό είναι οι αποστάσεις και οι γωνίες σκόπευσης από συγκεκριμένα σημεία στάσης του οργάνου. Για τη δημιουργία των προϊόντων αποτύπωσης δεν αρκεί μόνο η μέτρηση των σημείων στο πεδίο αλλά θα πρέπει να ακολουθήσει μία επεξεργασία των δεδομένων, που συνήθως γίνεται αυτόματα από το μηχάνημα, και να μεταφορτωθούν στον υπολογιστή. Εκεί γίνεται και η ψηφιακή απεικόνιση των μετρήσεων.

Η εφαρμογή της τοπογραφικής μεθοδολογίας ενδείκνυται όταν το μνημείο – χώρος δεν έχει πολύπλοκο σχήμα οπότε ο αριθμός των μετρημένων σημείων για τον προσδιορισμό της θέσης, της μορφής και του σχήματος είναι μικρός αλλά και η πρόσβαση στα σημεία που χρειάζεται να μετρηθούν είναι δύσκολη. Απαιτεί σημαντικό χρόνο παραμονής στο πεδίο για μετρήσεις. Χρησιμοποιείται σε περιπτώσεις μεγάλης έκτασης του αντικειμένου και συνήθως για την αποτύπωση εξωτερικών χώρων – όψεων κτιρίων αλλά και αρχαιολογικών χώρων.

Σε περίπτωση που απαιτείται η καταγραφή της υφής της εξωτερικής επιφάνειας του μνημείου είναι προτιμότερο να χρησιμοποιηθεί σε συνδυασμό με τη φωτογραμμετρική μεθοδολογία ή την τεχνική ανίχνευσης ακτίνας max.

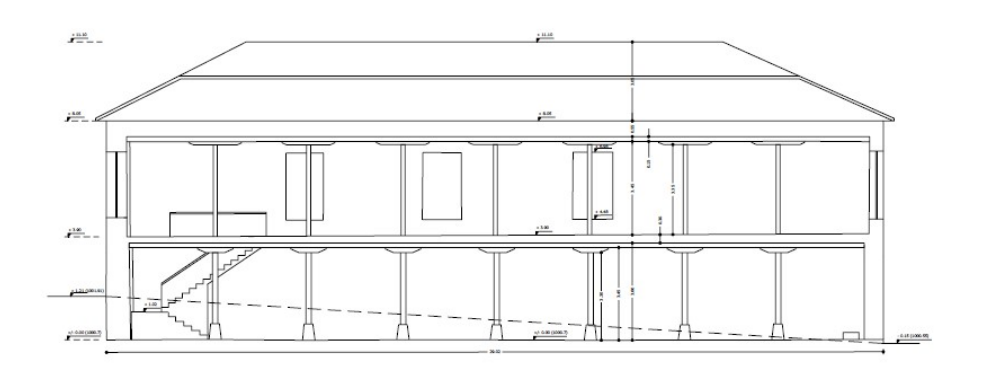

<span id="page-22-0"></span>**Εικόνα 22** -Σχεδιάγραμμα τοπογραφικής αποτύπωσης – τομή κτιρίου

### 2.3 Φωτογραμμετρική μέθοδος

Σύμφωνα με τον ορισμό, η φωτογραμμετρία είναι η Τέχνη, η Επιστήμη και η Τεχνική που σκοπό έχει την εξαγωγή αξιόπιστης μετρικής πληροφορίας φυσικών αντικειμένων και του περιβάλλοντος μέσω των διαδικασιών της καταγραφής, μέτρησης και ερμηνείας φωτογραφικών εικόνων και άλλων πρότυπων Ηλεκτρομαγνητικής ακτινοβολίας και φαινομένων.

Η φωτογραμμετρική μπορεί να χρησιμοποιήσει μια φωτογραφία (μονοσκοπική φωτογραμμετρία), δυο (στερεοσκοπική) ή παραπάνω φωτογραφίες για την τελική απεικόνιση.

Τα συστήματα συντεταγμένων που εμπλέκονται σε αυτή τη μέθοδο είναι τρία, το σύστημα συντεταγμένων του φωτογραφικού επιπέδου που πρόκειται για ένα 2δ σύστημα και βρίσκεται στο κέντρο του μέσου αποτύπωσης, το σύστημα συντεταγμένων της φωτογραφικής μηχανής, το οποίο είναι τριών διαστάσεων και βρίσκεται στο κέντρο του φακού της μηχανής, και το σύστημα συντεταγμένων του τρισδιάστατου χώρου.

Η φωτογραμμετρική μέθοδος μπορεί να διαχωριστεί σε δύο είδη:

Στην μονοσκοπική φωτογραμμετρία, όπου χρησιμοποιείται μια μόνο φωτογραφία του αντικειμένου ή του μνημείου. Αυτή εφαρμόζεται κυρίως όταν η γεωμετρία του φωτογραφισμένου θέματος είναι σχετικά απλή.

Στην στερεοσκοπική φωτογραμμετρία, όπου χρησιμοποιούνται δύο φωτογραφίες του ίδιου σημείου του θέματος, δηλαδή στο ίδιο σημείο x,y, αλλά από διαφορετική οπτική γωνία.

Το μεγάλο πλεονέκτημα της στερεοσκοπικής φωτογραμμετρίας οφείλεται στην τρισδιάστατη όραση και σε εξειδικευμένους Η/Υ που ονομάζονται Ψηφιακοί Φωτογραμμετρικοί Σταθμοί (ΨΦΣ).

Η φωτογραμμετρική επεξεργασία υπερέχει της τοπογραφικής, επειδή στην τελευταία μαζί με τη γεωμετρία του αντικειμένου καταγράφεται και η οπτική πληροφορία της επιφάνειας των μνημείων. Οι εικόνες αυτές μπορούν να εφαρμοστούν στις επιφάνειες του μνημείου ως υφή και να προκύψει ένα εικονικό μοντέλο του μνημείου που αποτελεί πλήρες ψηφιακό προϊόν τρισδιάστατης αποτύπωσης.

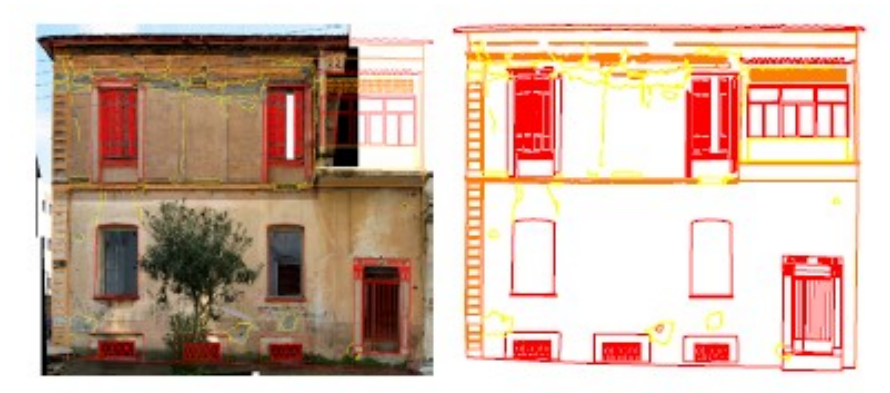

**Εικόνα 23**- Φωτογραμμετρική απόδοση και τελικό διάγραμμα όψης.

<span id="page-23-0"></span>Η φωτογραμμετρική μεθοδολογία είναι κατάλληλη σε περιπτώσεις πολύπλοκων αντικειμένων στα οποία υπάρχουν πολλές λεπτομέρειες (πχ όψεις κτιρίων, κατόψεις κτιρίων - αρχαιολογικών χώρων). Μπορεί να χρησιμοποιηθεί εφόσον υπάρχει ο απαραίτητος χώρος μπροστά ή πάνω από το μνημείο ή χώρο που θα αποδοθεί φωτογραμμετρικά.

Ενδείκνυται όταν υπάρχει δυσκολία στην προσπέλαση των λεπτομερειών του μνημείου ή όταν απαγορεύεται η άμεση επαφή με το αντικείμενο μελέτης. Με χρήση μετρήσεων υψηλής ακρίβειας που προέρχονται από τοπογραφικές μετρήσεις με χρήση γεωδαιτικού σταθμού ή αντίστοιχης ακρίβειας τοπογραφικό όργανο, μπορεί να οδηγήσει σε υψηλής ακρίβειας αποτελέσματα.

Σε όλες τις περιπτώσεις είναι απαραίτητη η χρήση της φωτογραφικής μηχανής όπως επίσης και μετρήσεις με χρήση τοπογραφικών οργάνων.

## 2.4 Σαρώσεις Laser – Τριγωνισμού

Η χρήση laser στην τεχνολογία οδήγησε στην εξέλιξη των μεθόδων μέτρησης αλλά και σε δημιουργία νέων. Μία κατηγορία νέων συσκευών είναι οι τρισδιάστατοι ανιχνευτές laser (3d laser scanner), οι οποίοι σαρώνουν το αντικείμενο, μνημείο ή χώρο στις τρεις διαστάσεις. Ωστόσο υπάρχουν και οι σαρωτές laser profilers, οι οποίοι σαρώνουν μόνο στον οριζόντιο ή τον κατακόρυφο άξονα και χρησιμοποιούνται συνήθως για την καταγραφή των γεωμετρικών χαρακτηριστικών των μνημείων ή αντικειμένων, όπως κατόψεις ή τομές.

Ανάμεσα στα πλεονεκτήματα αυτής της μεθόδου είναι η ταχύτατη και αξιόπιστη μέθοδος αποτύπωσης, η λιγότερη προεπεξεργασία και επεξεργασία και παρέχει ακριβέστερα προϊόντα μέτρησης από τις υπόλοιπες μεθόδους. Επίσης, συνδυάζει την ακρίβεια που παρέχει η τοπογραφική μέθοδος με την πληρότητα και συνέχεια της φωτογραμμετρικής και παρέχει συνολική αποτύπωση των 3δ αντικειμένων χωρίς περαιτέρω εργασίες ή επεξεργασία. Το κόστος αποτύπωσης μπορεί να είναι ιδιαίτερα χαμηλό καθώς η διαδικασία γίνεται πολύ γρήγορα και δεν απαιτούνται πολλές ώρες εργασίας, ωστόσο το κόστος αγοράς του εξοπλισμού είναι αρκετά μεγάλο.

Τα σημεία που θα μετρηθούν προκύπτουν τυχαία και το μόνο που καθορίζεται είναι το βήμα της οριζόντιας και κατακόρυφης ανάλυσης μετρήσεων.

O ανιχνευτής max αποτελεί τη φυσική μετεξέλιξη των γεωδαιτικών σταθμών με δυνατότητα μέτρησης αποστάσεων χωρίς ανακλαστήρα. Αντίθετα όμως από αυτούς, δεν απαιτείται από το χειριστή να επιλέξει τα σημεία μέτρησης. Χρειάζεται μόνο να επιλέξει το τμήμα του αντικειμένου που θα σαρωθεί και ο ανιχνευτής πραγματοποιεί αυτόματα τη σάρωση. Πολλές φορές μπορεί να επιλεγεί από το χειριστή του οργάνου και η πυκνότητα σάρωσης.

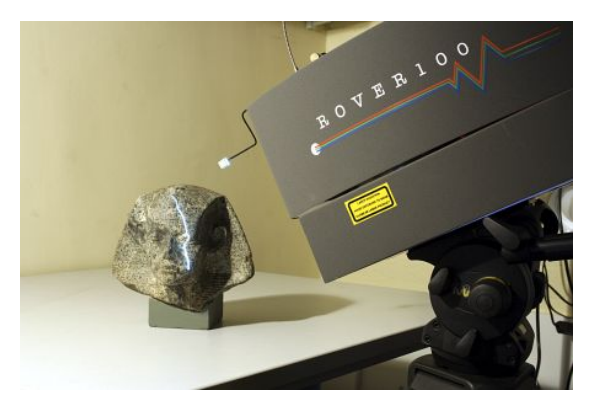

**Εικόνα 24** - Σαρωτής Laser επί το έργον

<span id="page-24-0"></span>Η διαδικασία της σάρωσης ξεκινά αυτόματα. Από τα αποτελέσματα και μετά από κατάλληλη μαθηματική επεξεργασία των μετρήσεων και του βήματος πυκνότητας, που είναι στην ουσία η γωνία οριζόντιας και κατακόρυφης διεύθυνσης, και της απόστασης που διήνυσε η ακτίνα laser, προκύπτουν οι καρτεσιανές συντεταγμένες των σημείων της σάρωσης που αποτελείται από ένα πολύ πυκνό σύννεφο μετρημένων σημείων (DDSM – Dense Digital Surface Model, πυκνό ψηφιακό μοντέλο επιφάνειας). Για κάθε σημείο του μοντέλου του αντικειμένου παράγονται οι συντεταγμένες Χ, Υ, Ζ στον χώρο.

Το τελικό προϊόν είναι ένα σύννεφο ψηφιακών σημείων, το οποίο με την κατάλληλη επεξεργασία σε ένα πρόγραμμα τρισδιάστατης σχεδίασης, με γενίκευση των σημείων σε γραμμές ακμών και αυτών σε επιφάνειες, προκύπτει ένα φωτορεαλιστικό μοντέλο.

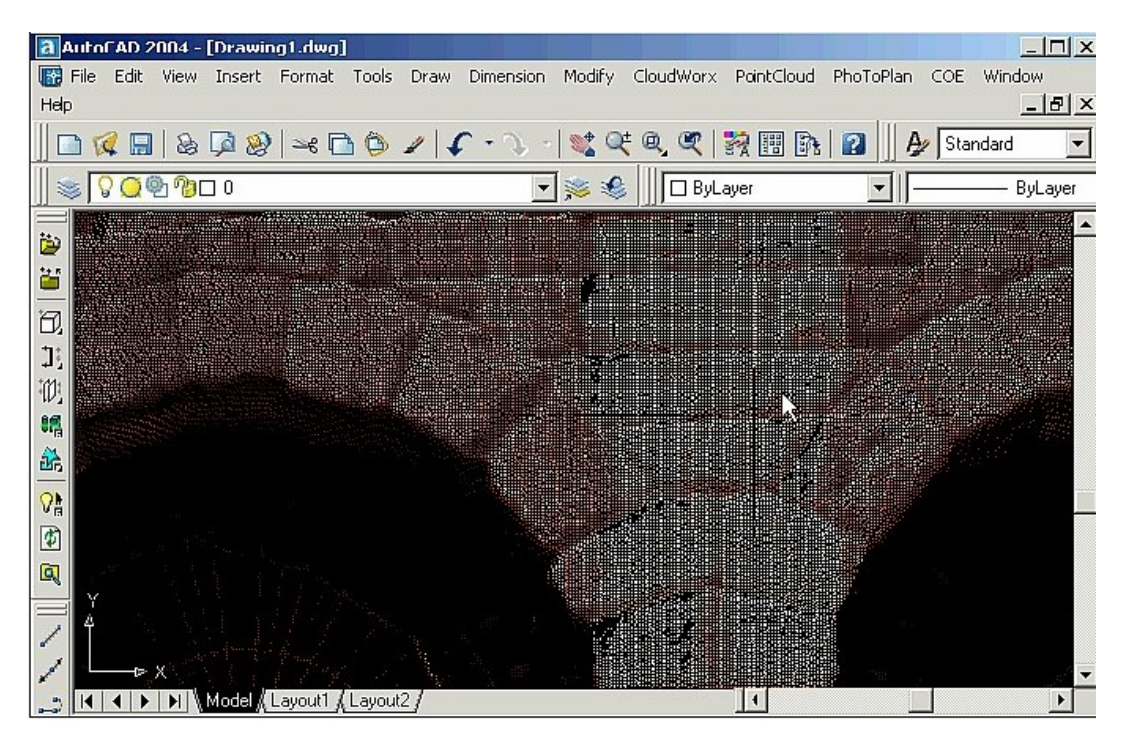

**Εικόνα 25** - Φωτορεαλιστική παρουσίαση τους νέφους των σημείων σε περιβάλλον CAD.

## <span id="page-25-0"></span>2.5 Εναλλακτικές μέθοδοι

Εκτός από τις προαναφερθείσες υπάρχουν κι άλλες μέθοδοι λιγότερο δημοφιλείς ή ακόμα σε ερευνητικό/πειραματικό στάδιο.

Μία από αυτές που παρουσιάζει ενδιαφέρον είναι η βιντεογραμμετρική, σύμφωνα με την οποία το 3δ μοντέλο δημιουργήθηκε με τη βοήθεια βίντεο, όπου με χρήση αυτόματων τεχνικών προσανατολισμού των εικόνων μπορεί να παραχθεί το μοντέλο.

Άλλες μέθοδοι είναι συνδυασμός των παραπάνω, με πιο διαδεδομένο αυτόν της φωτογραμμετρίας και της σάρωσης με laser. Ο συνδυασμός αυτός δίνει ίσως τα καλύτερα αποτελέσματα από κάθε άλλη μέθοδο, όσον αφορά την ακρίβεια και την πιστότητα του αποτελέσματος.

Συχνά όμως απαιτείται η χρήση εξειδικευμένων προγραμμάτων προκειμένου να φτάσουμε στο τελικό προϊόν.

## 2.6 Τα 3δ γραφικά ως νέα μορφή απεικόνισης και τεκμηρίωσης στην αρχαιολογία

Η τρισδιάστατη / ψηφιακή απεικόνιση μνημείων έχει κάποια πλεονεκτήματα έναντι των κλασικών απεικονίσεων που χρησιμοποιούνταν μέχρι και πριν λίγα χρόνια. Μία τέτοια αναπαράσταση είναι δυνατόν να εμπεριέχει το σύνολο όλων των χαρακτηριστικών του, την γεωμετρία, την υφή των υλικών, ενδεχομένως την αντανάκλαση ή τη φωτεινότητά τους, στοιχεία που δύσκολα θα μπορούσαν να αποδοθούν με μεγάλη πιστότητα κατά το παρελθόν σε κάποιο σχέδιο.

Είναι πολύ σημαντικό επίσης, ότι πλέον ο θεατής μετατρέπεται σε επισκέπτη, αφού στις μεν κλασικές απεικονίσεις υπήρχε απλά μια στατική εικόνα, η οποία έδειχνε κάθε φορά το μνημείο από μια συγκεκριμένη οπτική γωνία, τώρα υπάρχει η δυνατότητα μεγάλης διάδρασης του θεατή με το αντικείμενο, αφού μπορεί να κινηθεί ελεύθερα στο χώρο. Μπορεί να πλησιάσει ένα αντικείμενο που υπάρχει στο χώρο ή να σταθεί για περισσότερο χρόνο σε σημεία που ενδιαφέρουν περισσότερο τον ίδιο, όπως ακριβώς θα γινόταν με μια επίσκεψη του σε κάποιο μουσείο.

Είναι εφικτό να ξεπεραστούν κάποιες φυσικές δυσκολίες, όπως για παράδειγμα η επίσκεψη σε ένα δυσπρόσιτο ή απρόσιτο σημείο, λόγω της θέσης τους στο χώρο, πχ να είναι σε μεγάλο ύψος. Ο επισκέπτης πλέον δεν χρειάζεται να βρίσκεται ο ίδιος στο φυσικό χώρο, πράγμα κάποιες φορές αδύνατο λόγω και συνθηκών, όπως μνημεία από ναυάγια. Επίσης είναι δυνατό να γίνει ένας εμπλουτισμός των στοιχείων που αποτελούν ένα μνημείο, πχ μπορεί να γίνει μια αναπαράσταση της αρχικής τους μορφής, εφαρμογή χρωμάτων κτλ.

Οι ευκαιρίες και οι δυνατότητες που παρέχει το ψηφιακό περιβάλλον διαφοροποιούν έντονα τα δεδομένα στον τομέα της τεκμηρίωσης των επιστημονικών αντικειμένων της αρχαιολογίας. Η αναλυτική τεκμηρίωση των εργασιών στην αναστήλωση και συντήρηση των μνημείων και η λεπτομερής καταγραφή των επεμβάσεων διασφαλίζει την τήρηση της αρχής της αναστρεψιμότητας. Η τεκμηρίωση αυτή περιλαμβάνει την καθημερινή καταγραφή σε ένα ημερολόγιο εργασιών κάθε είδους επέμβασης, σχεδιαστική τεκμηρίωση, φωτογραφική τεκμηρίωση, αλλά και κινηματογράφησης. Το σύνολο της καταγραφής αυτής αποτελεί μια πολύτιμη πηγή πληροφόρησης προσβάσιμη στους ερευνητές που επιτρέπει την εις βάθος κατανόηση των μνημείων και των αναστηλωτικών εργασιών.

Ένα από τα παλιά αιτήματα της αρχαιολογίας υπήρξε η συσχέτιση ανάμεσα στα ακίνητα και κινητά μνημεία, καθώς αυτά αποτελούν αναπόσπαστα τμήματα, αφού η λειτουργία τους ή η χρήση τους αλληλοσυνδέεται. Αυτό είναι πλέον εφικτό με την τρισδιάστατη ψηφιακή απεικόνιση, καθώς όλα τα σχετικά αντικείμενα μπορούν να συνυπάρξουν στον χώρο τους. Ο πειραματισμός για την ανασύνθεση των αντικειμένων μπορεί να γίνει άφοβα με ψηφιακό τρόπο, χωρίς τους κινδύνους που ενδεχομένως να υπάρχουν σε μια πραγματική παρέμβαση. Ο ψηφιακός χώρος ενδείκνυται για τέτοιους πειραματισμούς αφού μπορεί να διευρύνει τους γνωστικούς ορίζοντες.

Σε μια ψηφιακή αναπαράσταση μπορούν να αποτυπωθούν και οι διαφορετικές φάσεις ζωής ή περίοδοι κάποιου μνημείου στο πέρασμα των χρόνων, πράγμα που το καθιστά ιδιαίτερα χρήσιμο σε εκπαιδευτικές δραστηριότητες.

# 3. Λογισμικό επεξεργασίας 3δ δεδομένων και αναπαράστασης

Όπως έχει αναφερθεί, είναι δυνατό να ανασυντεθεί μια τρισδιάστατη εικόνα από ένα ζεύγος φωτογραφιών, ή από περισσότερες αλληλεπικαλυπτόμενες φωτογραφίες, κι αυτή η προσέγγιση είναι από τις κύριες. Η αποτύπωση εικόνας πλέον στις ψηφιακές φωτογραφικές μηχανές δίνει πολύ καλά αποτελέσματα από άποψη λεπτομέρειας (μεγαλύτερη ανάλυση του φωτογραφικού μέσου / αισθητήρας) κι έτσι μπορούμε να εξαγάγουμε ένα μοντέλο με μεγαλύτερη λεπτομέρεια. Αυτό επιτρέπει στην επεξεργασία των φωτογραφιών να γίνεται με τον ίδιο τρόπο όπως και στις αεροφωτογραφίες. Ένα τέτοιο πρόγραμμα που μπορούσε να κάνει αυτή την εργασία ήταν το Vexcel FotoG 5, το οποίο πλέον έχει αντικατασταθεί με το Vexcel GeoSynth.

Ένα άλλο παρόμοιο πρόγραμμα είναι το Microsoft Photosynth, το οποίο αναλύει ψηφιακές φωτογραφίες και δημιουργεί ένα περιβάλλον από αυτό, όχι ακριβώς τρισδιάστατο με χρήση μοντέλου, αλλά αποτελούμενο από εικόνες, όπου ο χρήστης μπορεί να περιηγηθεί μέσα αλλάζοντας οπτική γωνία.

Η εφαρμογή της φωτογραμμετρίας εξελίσσεται ραγδαία λόγω των ψηφιακών φωτογραφικών μηχανών, εξελιγμένων λογισμικών πακέτων, νέους αλγόριθμους εξαγωγής δεδομένων και επεξεργασίας κτλ. Οι μέθοδοι που χρησιμοποιούνται για την συλλογή και τη επεξεργασία σε χερσαίες εφαρμογές διαφέρουν κατά πολύ από αυτές που χρησιμοποιούνται από αέρος. Η τελευταία περίπτωση, στην φωτογραμμετρία δηλαδή από αέρος, αφορά κυρίως χαρτογράφηση περιοχών (με 3δ απεικόνιση εδάφους) και δεν έχει τόσο μεγάλη εφαρμογή σε απεικονίσεις κτιρίων ή μνημείων.

Ωστόσο η χρήση της φωτογραμμετρίας είναι ενδιαφέρουσα για αρκετούς χρήστες με αντικείμενο την αρχιτεκτονική, την αρχαιολογία κτλ, καθώς εμπορικά προγράμματα με σχετικά χαμηλό κόστος, τους επιτρέπουν να κατασκευάσουν ένα τρισδιάστατο ψηφιακό μοντέλο. Πέρα από τα εμπορικά προγράμματα, τα οποία διακρίνονται από την σχετική ευκολία χρήσης και το φιλικό προς το χρήστη περιβάλλον, υπάρχουν και τα ερευνητικά λογισμικά τα οποία συνήθως είναι πιο περίπλοκα στη χρήση αλλά προσφέρουν επιπλέον χαρακτηριστικά.

Παρακάτω παρουσιάζονται μερικά εμπορικά προγράμματα και κάποια ερευνητικά.

## 3.1 Εμπορικά προγράμματα για 3δ μέτρηση και 3δ μοντελισμό

#### 3.1.1 Canoma

Το canoma πρωτοεκδόθηκε το 1999 και επέτρεπε στο χρήστη να δημιουργήσει ένα τρισδιάστατο μοντέλο από μια, δύο ή περισσότερες φωτογραφίες τραβηγμένες από διαφορετική γωνία. Ο χρήστης περιέγραφε τα αντικείμενα της σκηνής με wireframe, αρκεί αυτά να ήταν απλά σχήματα όπως πχ τα κτίρια. Γενικά υποστήριζε διάφορων ειδών σχήματα, γεωμετρικά κατά βάση, και δεν μπορούσε να χρησιμοποιηθεί για πιο περίπλοκες μορφές, όπως είναι πχ ο άνθρωπος. Μέρος της τεχνολογίας του μπορεί να βρεθεί στο Photoshop της Adobe, η οποία εξαγόρασε και την εταιρεία (MetaCreations).

#### 3.1.2 Photo3D

Πρωτοεκδόθηκε το 1991, και μπορεί να κατασκευάσει 3δ μοντέλο από μια ή περισσότερες φωτογραφίες. Έχει την δυνατότητα να δημιουργήσει υφές για το κάθε αντικείμενο της σκηνής, ενώ προσφέρει και οπτική διόρθωση η οποία οφείλεται στην παραμόρφωση του φωτογραφικού φακού. Η γεωμετρική σχέση ανάμεσα στις γραμμές, αν είναι δηλαδή παράλληλες οι κάθετες μεταξύ τους, χρησιμοποιείται για να καθορίσει την χωρική σχέση ανάμεσα στα αντικείμενα και τη φωτογραφική μηχανή. Αυτή η μέθοδος, που θεωρητικά είναι ίδια με αυτή της pinhole (φωτογραφική μηχανή αποτελούμενη μόνο από ένα κουτί, στην μια πλευρά του οποίου υπάρχει μια μικρή οπή) χρησιμοποιείται για να υπολογίσει αυτόματα τη θέση του ματιού και την κατεύθυνση των αξόνων x, y, z του χώρου σε σχέση με τη γεωμετρία των αντικειμένων.

#### 3.1.3 Dimension

Το Dimension είχε σχεδιαστεί για να μετράει αποστάσεις και να δημιουργεί 3δ μοντέλα από εικόνες οποιασδήποτε μορφής, είτε σκαναρισμένη φωτογραφία, ή ψηφιακή φωτογραφία, τεχνικό σχέδιο, στιγμιότυπο από βίντεο κτλ. Μπορεί να χρησιμοποιήσει μία ή περισσότερες φωτογραφίες, ωστόσο είναι εξοπλισμένο με έναν ειδικό αλγόριθμο που επιτρέπει την εξαγωγή ακριβών μετρήσεων από μια μόνο φωτογραφία. Η ακρίβεια εξαρτάται σε μεγάλο βαθμό από την ποιότητα της φωτογραφίας. Επιτρέπει την επικοινωνία με προγράμματα CAD/CAM, ωστόσο η χρήση υφών δεν είναι δυνατή στο ίδιο το πρόγραμμα.

### 3.1.4 PhotoModeler

Είναι πρόγραμμα κατασκευής μοντέλων από φωτογραμμετρία κοντινής απόστασης. Βασίζεται στην μέτρηση τον ομόλογων σημείων που υπάρχουν σε εικόνες από μία ή παραπάνω φωτογραφική μηχανή. Η αυθεντική φωτογραφία μπορεί να χρησιμοποιηθεί ως υφή. Το πρόγραμμα προσφέρει αρκετές μεθόδους επεξεργασίας ως προς την κατασκευή του τρισδιάστατου μοντέλου. Ωστόσο παρατηρείται μεγάλη βελτίωση από έκδοση σε έκδοση, παρατηρώντας μια προσπάθεια υποστήριξης πιο πολύπλοκων αντικειμένων και εξαγωγής τους από μια μόνο φωτογραφία. Υποστηρίζει μέτρηση αποστάσεων μεταξύ σημείων, επιφανειών, ευθειών, ενώ η απόδοση σε καμπύλες γραμμές δεν είναι τόσο καλή.

### 3.1.5 ShapeCapture

Το ShapeCapture προσφέρει κατασκευή μοντελισμού από φωτογραφίες και εξαγωγής του σε αρκετά φορμά 3δ αρχείων, έτσι ώστε το μοντέλο να μπορεί να εισαχθεί σε άλλα προγράμματα για περεταίρω επεξεργασία. Μεταξύ άλλων προσφέρει texture mapping, stereo matching, camera calibration, φωτογραμμετρία μικρής και μεγάλης κλίμακας, ενώ εφαρμόζεται σε πολλούς τομείς όπως αρχιτεκτονική, αρχαιολογία, άμυνα, αεροναυπηγική, βιομηχανία κ.α. Τα μοντέλα του διακρίνονται για την μεγάλη ακρίβεια και πολύ καλή απόδοση εικόνας.

### 3.1.6 Πλεονεκτήματα και μειονεκτήματα

Όλα αυτά τα εμπορικά προγράμματα δεν απαιτούν ικανότητες ενός επαγγελματία και όλα τους είναι αρκετά φιλικά προς κάθε χρήστη. Επιτρέπουν αναπαράσταση ακόμα και από μια μόνο εικόνα, πολλές φορές όχι απαραίτητα φωτογραφία. Αρκετά από τα προγράμματα προσφέρουν διόρθωση οπτικής παραμόρφωσης λόγω φακού. Ωστόσο, τα πακέτα αυτά λειτουργούν ως μαύρα κουτιά, δίχως να παρέχουν πληροφορίες σχετικά με την ακρίβεια των παραμέτρων που επεξεργάζονται, ούτε για την ακρίβεια του παραγόμενου τρισδιάστατου μοντέλου. Στην πραγματικότητα τα περισσότερα από αυτά δεν παρουσιάζουν την ακρίβεια που πολλές φορές απαιτείται από επιστήμες όπως η αρχαιολογία.

<span id="page-30-0"></span>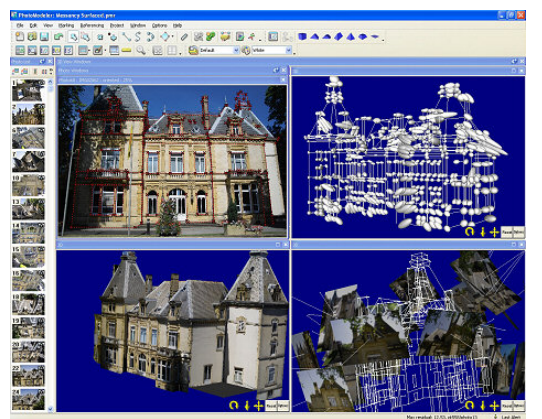

**Εικόνα 26** - Περιβάλλον εργασίας PhotoModeler

## 3.2 Ερευνητικά προγράμματα για 3δ μέτρηση και 3δ μοντελισμό

Πέρα από τα εμπορικά όμως, έχουν αναπτυχθεί προγράμματα γι' αυτό το σκοπό από ερευνητικά κέντρα και πανεπιστήμια, μερικά από τα οποία παρουσιάζονται παρακάτω:

## 3.2.1. Orpheus 3.0 (ORIENT PHotogrammetric Engineering Utilities System)

Λογισμικό φωτογραμμετρίας που υλοποιήθηκε από το Ινστιτούτο Φωτογραμμετρίας του πολυτεχνείου της Βιέννης. Μπορεί να κάνει μετρήσεις μεταξύ σημειακών αναφορών ή γραμμικών προκειμένου να υπολογίσει τους διαφορετικούς τύπους προσανατολισμού των αντικειμένων. Είναι κατάλληλο τόσο για εναέρια φωτογραμμετρία όσο και χερσαία, χρησιμοποιώντας σε κάθε περίπτωση τους αντίστοιχους αλγόριθμους. το πρόγραμμα είναι αρκετά ισχυρό ώστε να μπορεί να επεξεργαστεί μεγάλο όγκο φωτογραφιών. Δίνει τη δυνατότητα εξαγωγής των δεδομένων σε διάφορους τύπους αρχείων, όπως VRML.

#### 3.2.2 SolidFit

Είναι προϊόν λογισμικού φωτογραμμετρίας του Cooperative Research Centre for Sensor Signal and Information Processing της αυστραλιανής κυβέρνησης, το οποίο λειτουργούσε από το 1992 ως το 2006. Πρόσφερε υλοποίηση τρισδιάστατου μοντέλου το οποίο κατασκευαζόταν με υλοποίηση διάφορων αλγορίθμων. Υποστήριζε εξαγωγή αρχείου σε διάφορες μορφές, ώστε το μοντέλο να μπορεί να επεξεργαστεί σε προγράμματα CAM.

#### 3.2.3 Façade

Το πρόγραμμα επιτρέπει την κατασκευή μοντέλου και απόδοσής του (rendering) από χρήση μικρής ποσότητας φωτογραφιών. Ο χρήστης μπορεί να διορθώσει παραμορφώσεις και να ορίσει παραμέτρους της κάμερας. Μπορεί επίσης να μαρκάρει κάποια χαρακτηριστικά πάνω στη φωτογραφία, σημεία, ευθείες, επιφάνειες και να καθορίσει την ακρίβεια με την οποία θα αποδοθούν. Η γεωμετρία του μοντέλου περιγράφεται με VRML και υποστηρίζεται χρήση υφής και κίνηση (animation). Αξίζει να σημειωθεί ότι αποτέλεσε πηγή έμπνευσης για την ανάπτυξη του εμπορικού λογισμικού Canoma. Αναπτύχθηκε από το τμήμα επιστήμης υπολογιστών του πανεπιστημίου του Berkeley / California.

### 3.2.4 Πλεονεκτήματα και μειονεκτήματα

Τα παραπάνω προγράμματα, σε αντίθεση με αντίστοιχα εμπορικά, προσφέρουν λεπτομερείς πληροφορίες σχετικά με κάθε βήμα υπολογισμού και επεξεργασίας που γίνεται και παρέχουν στατιστικές δοκιμές των παραμέτρων. Για τα περισσότερα από αυτά αποτελεί προτεραιότητα η ακρίβεια στο παραγόμενο αποτέλεσμα, έτσι σε πολλές περιπτώσεις έχουμε εξελιγμένους αλγόριθμους για κάθε βήμα που απαιτείται ώστε να φτάσουμε από την εικόνα στο μοντέλο. Ωστόσο λόγω της μεγάλης εξειδίκευσής τους απαιτείται χειρισμός από ειδικό προσωπικό που ασχολείται με τη φωτογραμμετρία.

# 4. Παρουσίαση εφαρμογών 3δ απεικόνισης

Σε αντίθεση με τα ειδικά προγράμματα τρισδιάστατης απεικόνισης φωτογραμμετρίας, υπάρχουν τα αμιγώς πακέτα για την υλοποίηση μοντέλων. Ωστόσο, κάποια από αυτά όπως το AutoCAD υποστηρίζει την εισαγωγή δεδομένων από μετρήσεις με τη μέθοδο τόσο της φωτογραμμετρίας, όσο και της σάρωσης λέιζερ. Παρακάτω γίνεται μια παρουσίαση κάποιων λογισμικών πακέτων

#### 4.1 Anim8or

Το anim8tor είναι ένα δωρεάν πρόγραμμα βασισμένο σε OpenGL. Είναι αρκετά συμπαγές, αλλά διαθέτει χαρακτηριστικά που απαντώνται σε προγράμματα πιο προηγμένης τεχνολογίας. Κυκλοφόρησε πρώτη φορά το 1999, εμπνευστής του ήταν ένας μηχανικός λογισμικού της nVidia. Το layout του προγράμματος χωρίζεται σε τέσσερα μέρη, το καθένα με τα δικά του εργαλεία:

**Object editor:** εδώ αποθηκεύονται και επεξεργάζονται αντικείμενα, τα οποία αποτελούνται από στοιχειώδη σχήματα, όπως σφαίρα, παραλληλόγραμμα, ή από πολύπλοκα σχήματα.

**Figure editor:** προκειμένου να δημιουργηθούν πιο περίπλοκα μοντέλα χαρακτήρων, εδώ μπορεί να αποκτήσουν το λεγόμενο σκελετό με τις κατάλληλες ιδιότητες για κάθε οστό (bone)

**Sequence editor:** πρόκειται για προέκταση του figure editor, χρήσιμο για πιο ακριβείς ρυθμίσεις στην κίνηση των οστών

**Scene editor:** εδώ εισάγονται στοιχεία από τα προηγούμενα τμήματα και συντίθεται η σκηνή.

<span id="page-33-0"></span>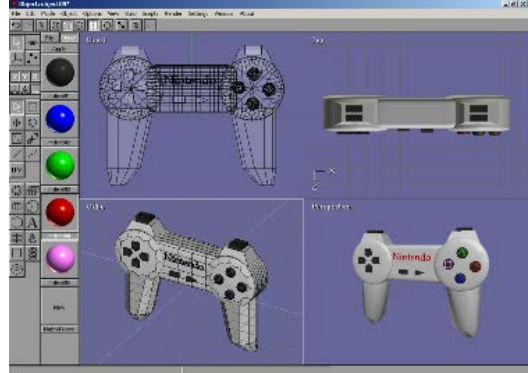

**Εικόνα 27** - Περιβάλλον εργασίας του Anim8tor

<span id="page-33-1"></span>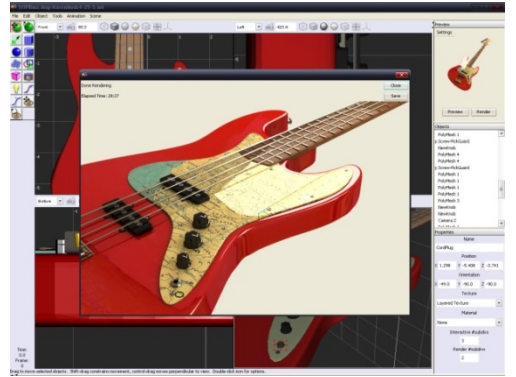

**Εικόνα 28** - Περιβάλλον εργασίας του Art of Illusion

#### 4.2 Art of Illusion

Πρόγραμμα δωρεάν διάθεσης και ανοιχτού κώδικα. Είναι γραμμένο σε Java ενώ χρησιμοποιεί γλώσσα BeanShell για custom scripts. Πρωτοεκδόθηκε το 1999, ενώ από τότε έχει εξελιχτεί σε υψηλού επιπέδου πρόγραμμα καθώς παρέχει δυνατότητα φωτορεαλιστικής απόδοσης και πλήθος άλλων χαρακτηριστικών, παρόλο την απλή διεπαφή του. Μερικά από αυτά είναι η μοντελοποίηση (modeling), η κίνηση (animation), οι υφές (textures), τα υλικά (materials), η απόδοση (rendering), το post processing (φίλτρα κάμερας, εφέ κ.ά.), το scripting, υποστήριξη διάφορων φορμά 3d αρχείων κ.ά.

#### 4.3 Animation:Master

Πρωτοεκδόθηκε το 1987, για εκδόσεις – τότε – υπολογιστών Amiga, ωστόσο τώρα υποστηρίζει συστήματα Windows και Mac OS. Το πρόγραμμα δουλεύει με splines κι αυτό το διαφοροποιεί από άλλα προγράμματα, η πλειοψηφία των οποίων βασίζεται σε πολύγωνα και NURBS. Εκτός από την τεσσάρων πλευρών NURBS, το πρόγραμμα μπορεί να απεικονίζει και NURBS τριών ή πέντε πλευρών. Το χαρακτηριστικό αυτό σπάνια συναντάται σε άλλα προγράμματα, και του δίνει τη δυνατότητα να απεικονίζει ιδιαίτερα περίπλοκες τοπολογίες mesh.

### 4.4 AutoCAD

Το AutoCAD πρωτοεκδόθηκε το 1982 και ήταν το πρώτο πρόγραμμα που έτρεχε σε υπολογιστή με ενσωματωμένη μονάδα γραφικών. Χρησιμοποιείται ως επί το πλείστον από τοπογράφους, πολιτικούς μηχανικούς, αρχιτέκτονες, στην βιομηχανία και αλλού, και αποτελεί ίσως το πιο πλήρες πρόγραμμα της κατηγορίας του. Στις εκδόσεις των τελευταίων χρόνων υπάρχει και η δυνατότητα 3δ απεικόνισης. Στην ίδια εταιρεία που το αναπτύσσει, την Autodesk, ανήκουν κι άλλα προγράμματα αμιγώς τρισδιάστατης αναπαράστασης, όπως το 3ds Max και το Maya.

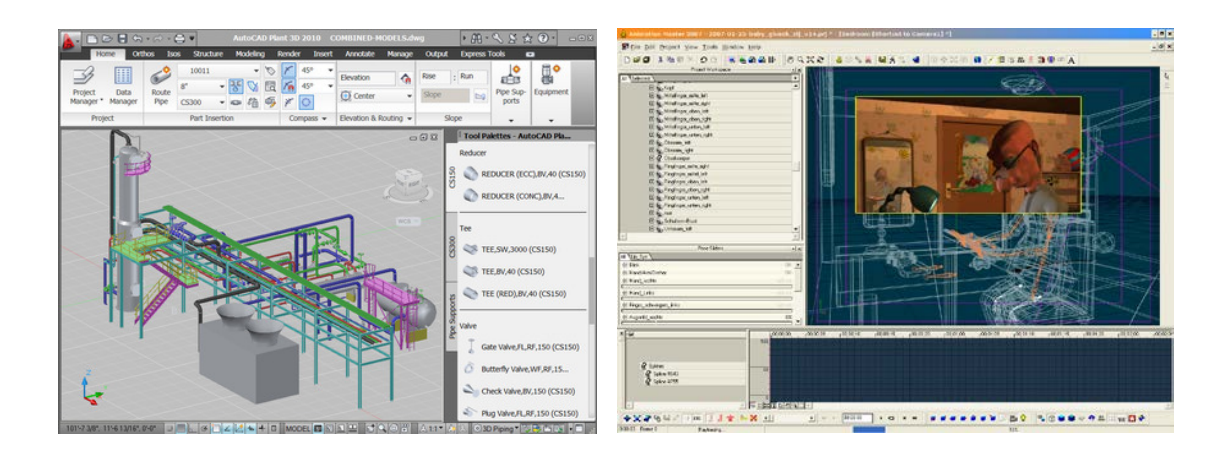

#### 4.5 AutoQ3D Community

Είναι πρόγραμμα ανοιχτού κώδικα, υποστηρίζει περισσότερες από μια πλατφόρμες και ο σκοπός ανάπτυξης του ήταν να καταστήσει τον τρισδιάστατο σχεδιασμό μια πιο απλή διαδικασία. Είναι γραμμένο σε C++ και υποστηρίζει το OpenGL ΑΡΙ. Είναι κατάλληλο για μοντελισμό και υφές.

#### 4.6 Autodesk 3ds max

To 3ds Max είναι ένα επαγγελματικό πρόγραμμα 3d κατάλληλο για υλοποίηση κινούμενων εικόνων (animation), μοντελισμού, ηλεκτρονικών παιχνιδιών, και εικόνων με φωτορεαλιστική απόδοση. Χρησιμοποιείται από τη βιομηχανία της διαφήμισης, στις ταινίες για προσθήκη εφέ, την αρχιτεκτονική κ.ά. Πρωτοεκδόθηκε το 1990 και μέχρι την έκδοση 4 (το 1994) υποστήριζε μόνο λειτουργικό MS-DOS, ενώ από το 1996 υποστηρίζει αποκλειστικά Windows, καθώς τότε είχε ξαναγραφτεί από την αρχή ειδικά για τα Windows NT.

Ο μοντελισμός με πολύγωνα είναι πολύ συνηθισμένος στην υλοποίηση παιχνιδιών, και είναι αυτό που χρησιμοποιεί κυρίως και το 3ds Max. Ωστόσο υποστηρίζει και υλοποιήσεις μοντέλων με άλλους τρόπους, όπως τα NURBS.

Στο πολυγωνικό μοντέλο χρησιμοποιούνται σημεία στον τρισδιάστατο χώρο. Κάθε σημείο έχει τρεις συντεταγμένες x,y,z. Με δύο μόνο σημεία μπορούμε να προσδιορίσουμε μια ευθεία γραμμή, ενώ με τρία σημεία μπορούμε να προσδιορίσουμε μια τρίγωνη επιφάνεια.

Αντίθετα, στην απεικόνιση NURBS τα σχήματα περιγράφονται από μαθηματικές σχέσεις και είναι δυνατόν να είναι πιο περίπλοκα. Για παράδειγμα, μια τέλεια σφαίρα μπορεί να περιγραφεί με μια μόνο επιφάνεια.

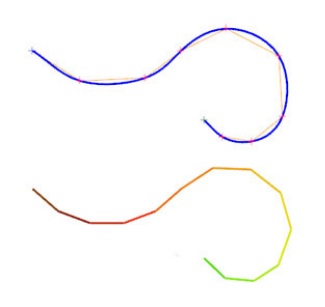

<span id="page-35-0"></span>**Εικόνα 29** - Καμπύλη γραμμή με NURBS (επάνω) και η ίδια γραμμή με περιγραφή πολύγωνου.

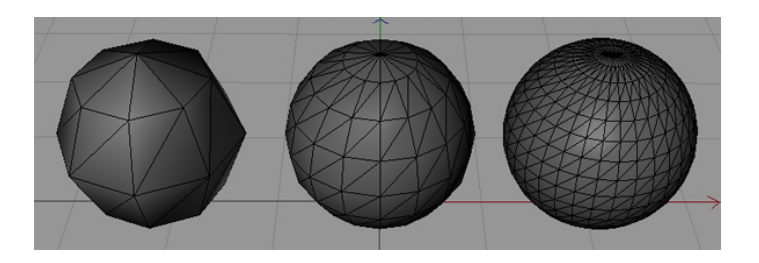

<span id="page-35-1"></span>**Εικόνα 30** - Αποτύπωση σφαίρας με πολύγωνα. Αριστερά με μικρή λεπτομέρεια και προς τα δεξιά όλο και με περισσότερη

Κάποια από τα χαρακτηριστικά του προγράμματος είναι τα εξής:

**MAX Scripting:** είναι γλώσσα script του προγράμματος και μπορεί να χρησιμοποιηθεί για να αυτοματοποιήσει επαναλαμβανόμενες εργασίες, να συνδυάσει με νέο τρόπο ήδη υπάρχουσες λειτουργίες αλλά και να δημιουργήσει νέες λειτουργίες ή και διεπαφές κ.ά. Είναι δυνατόν επίσης να χρησιμοποιηθεί για τη δημιουργία νέων plug-ins.

**Character Studio:** παλαιότερα ως plug-in, πλέον ενσωματωμένο στο ίδιο το πρόγραμμα, βοηθάει τους χρήστες να δημιουργήσουν χαρακτήρες που θα χρησιμοποιηθούν σε κινούμενη εικόνα (animation), χρησιμοποιώντας το σύστημα σκελετού Biped. Ο σκελετός είναι πλήρως παραμετροποιήσιμος και μπορεί να προσαρμοστεί στο εκάστοτε μοντέλο.

**Scene Explorer:** εργαλείο που προσφέρει ιεραρχική θέαση των στοιχείων της σκηνής δίνοντας έτσι τη δυνατότητα στο χρήστη να ταξινομήσει, να φιλτράρει ή να ψάξει με κριτήρια όλα τα αντικείμενα της σκηνής.

**Integrated Cloth Solver:** πρόκειται για έναν ενσωματωμένο εξομοιωτή υφασμάτων, δίνοντας την δυνατότητα στον χρήστη να μετατρέπει σχεδόν οποιοδήποτε αντικείμενο της σκηνής σε ύφασμα προσομοιώνοντας έτσι την κίνησή του. Σε κάθε τέτοιο αντικείμενο μπορεί να αντιστοιχιστούν κάποιες επιπλέον ιδιότητες ή δυνάμεις.

**General Keyframing:** υποστηρίζει δυο είδη keyframing, το set-key που το καθορίζει ο χρήστης και το Auto-key που δημιουργείτε από το πρόγραμμα σε κάθε αλλαγή που πραγματοποιείται στα αντικείμενα της σκηνής.

**Skinning:** τόσο ο τροποποιητής δέρματος όσο και ο αντίστοιχος της διάπλασης (Skin & Physique modifier) χρησιμοποιούνται για επιτύχουν ακριβή έλεγχο της σκελετικής παραμόρφωσης, ώστε ο χαρακτήρας να παραμορφώνεται ομαλά καθώς κινούνται οι αρθρώσεις του, ακόμα και σε πιο δύσκολα σημεία όπως είναι οι ώμοι.

**Skeletons and inverse kinematics (IK):** οι χαρακτήρες μπορεί να εξοπλιστούν με τροποποιημένους σκελετούς χρησιμοποιώντας τα οστά του προγράμματος. Το inverse kinematics υποστηρίζει την κίνηση των οστών αυτών, έτσι όταν κινείται ένα οστό επηρεάζει και την κίνηση των υπόλοιπων οστών.

**Constrained animation:** η κίνηση βάσει κανόνων δίνει τη δυνατότητα στα αντικείμενα να κινηθούν πάνω σε μια ορισμένη από το χρήστη τροχιά υπακούοντας και άλλες παραμέτρους, όπως είναι η ταχύτητα ή η θέση τους σχετικά με άλλα αντικείμενα.

#### 4.7 Autodesk Maya

Το Autodesk Maya ήταν το αντίπαλο δέος του 3ds Max, όταν κυκλοφορούσε ακόμα με την Alias Systems Corporation, μέχρι που το εξαγόρασε η Autodesk το 2006. Πρωτοεκδόθηκε το 1998. Πρόκειται για ένα επαγγελματικό πρόγραμμα τρισδιάστατων γραφικών με εφαρμογές στον κινηματογράφο, στα παιχνίδια, σε σύνθεση φωτορεαλιστικών εικόνων κλπ.

Κάποια από τα χαρακτηριστικά του προγράμματος είναι τα εξής:

**Fluid Effects:** είναι ένας ρεαλιστικός εξομοιωτής υγρών, ο οποίος εξομοιώνει την εμφάνιση και τη συμπεριφορά υγρών και ρευστών στοιχείων, όπως είναι το νερό, η λάβα, ο καπνός, τα σύννεφα, οι εκρήξεις, η λάσπη κτλ.

**Classic Cloth:** εξομοιωτής υφασμάτων ο οποίος από την έκδοση 8.5 έχει αντικατασταθεί με το σύστημα nCloth το οποίο είναι πιο αποτελεσματικό και πιο εύχρηστο. Το τελευταίο προσφέρει στους καλλιτέχνες λεπτομερή έλεγχο υφασμάτων και εξομοιωτές υλικών.

**nParticle:** προστέθηκε ως χαρακτηριστικό στην έκδοση 2009 και χρησιμοποιείται για να εξομοιώνει εύρος από πολύπλοκα εφέ αντικειμένων, όπως ο καπνός, τα υγρά στοιχεία, σπρέι, σύννεφα, σκόνη κ.α.

**nHair: ε**ξομοιωτής μαλλιών, κατάλληλος για χρήση σε μεγάλου μήκους μαλλιών. Εξομοιώνει τις δυνάμεις, οπότε και την κίνηση, των μαλλιών καθώς και τις συγκρούσεις που έχει κάθε τρίχα.

**Fur:** Εξομοιωτής κατάλληλος για κοντό τρίχωμα που καλύπτει μεγάλη επιφάνεια. Χρησιμοποιείται για να εξομοιώσει κοντά μαλλιά, γρασίδι, χαλιά κ.ά. Σε αντίθεση με το nHair, εδώ δεν υπολογίζονται οι δυνάμεις που έχει η κάθε τρίχα.

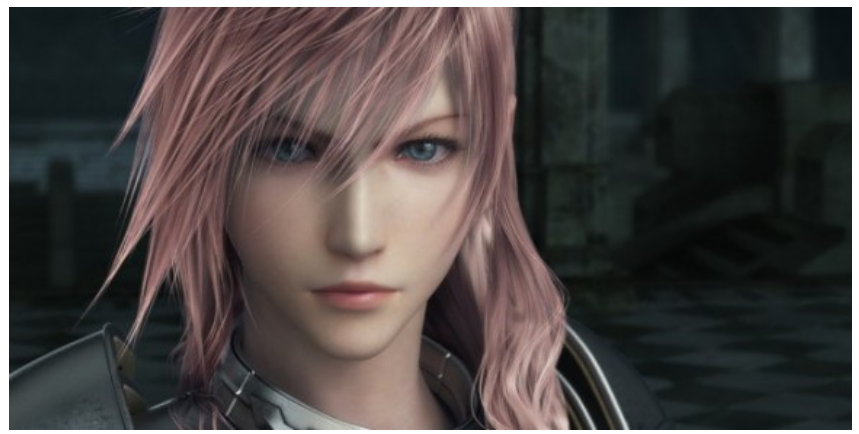

**Εικόνα 31**- Αποτέλεσμα δημιουργίας μαλλιών με το nHair στο Maya

#### <span id="page-37-0"></span>4.8 Blender

Πρωτοεκδόθηκε το 1998 ως shareware κι από το 2002 ως ελεύθερο λογισμικό. Χρησιμοποιείται κυρίως για ανάπτυξη παιχνιδιών, για μοντελοποίηση, προσθήκη υφής, animation κ.ά. Διατίθεται για πληθώρα λειτουργικών συστημάτων τόσο για εκδόσεις Windows, όσο και σε UNIX-based λειτουργικά όπως Linux, FreeBSD αλλά και για Mac OS.

Είναι γραμμένο σε C και C++ και χρησιμοποιεί ως scripting γλώσσα την Python, με την οποία μπορεί ο χρήστης να γράψει δικά του κομμάτια κώδικα, δίνοντάς του έτσι την δυνατότητα να δημιουργήσει νέα σχήματα και κινήσεις, τα οποία δεν είναι εξ' αρχής διαθέσιμα στο πρόγραμμα.

Ωστόσο προσφέρει πληθώρα δυνατοτήτων με σχήματα, πολυγωνικά πλέγματα, καμπύλες Bezier, NURBS, καθώς κι ένα νέο σύστημα B-mesh.

#### 4.9 Cinema 4D

Το Cinema 4D είναι ένα πρόγραμμα για μοντελισμό, κινούμενα σχέδια και απόδοσης εικόνας. Πρωτοεκδόθηκε το 1991 για πλατφόρμα Amiga, ενώ από το 1995 για πλατφόρμα PC.

Τα χαρακτηριστικά που προσφέρει είναι παρόμοια με αυτά των άλλων εξελιγμένων προγραμμάτων, όπως το Hair για εξομοίωση τριχώματος, το MOCCA για εξομοίωση υφασμάτων και κίνηση χαρακτήρων, ΝΕΤ Render για render over TCP/IP σε render farms στο δίκτυο, PyroCluster για εξομοίωση καπνού και φωτιάς, Thinking Particles για υπό συνθήκες κινήσεις αντικειμένων βασισμένο σε κόμβους και άλλα.

Επίσης, δίνεται η δυνατότητα στο χρήστη να επιλέξει κάποια μηχανή render της επιλογής του ανάλογα με το αποτέλεσμα που επιδιώκει, ανάμεσα τους και το V-ray.

#### 4.10 Poser

To Poser είναι ένα πρόγραμμα τρισδιάστατων γραφικών που εξειδικεύεται στην μοντελοποίηση μορφών / χαρακτήρων τόσο ανθρώπινων όσο και ζώων. Διατίθεται σε εκδόσεις Windows και Mac OS και πρωτοεκδόθηκε το 1995.

Διαθέτει όλα αυτά τα εργαλεία που είναι απαραίτητα για τη δημιουργία ενός ψηφιακού ανθρώπου, όπως το δέρμα, τα μαλλιά, ο σκελετός, εκφράσεις για το πρόσωπο, πόζες για τα χέρια, διάφορους τύπους ανατομίας κτλ.

# Παράρτημα Α

Φωτογραφίες από τον αρχαιολογικό χώρο του ανακτόρου

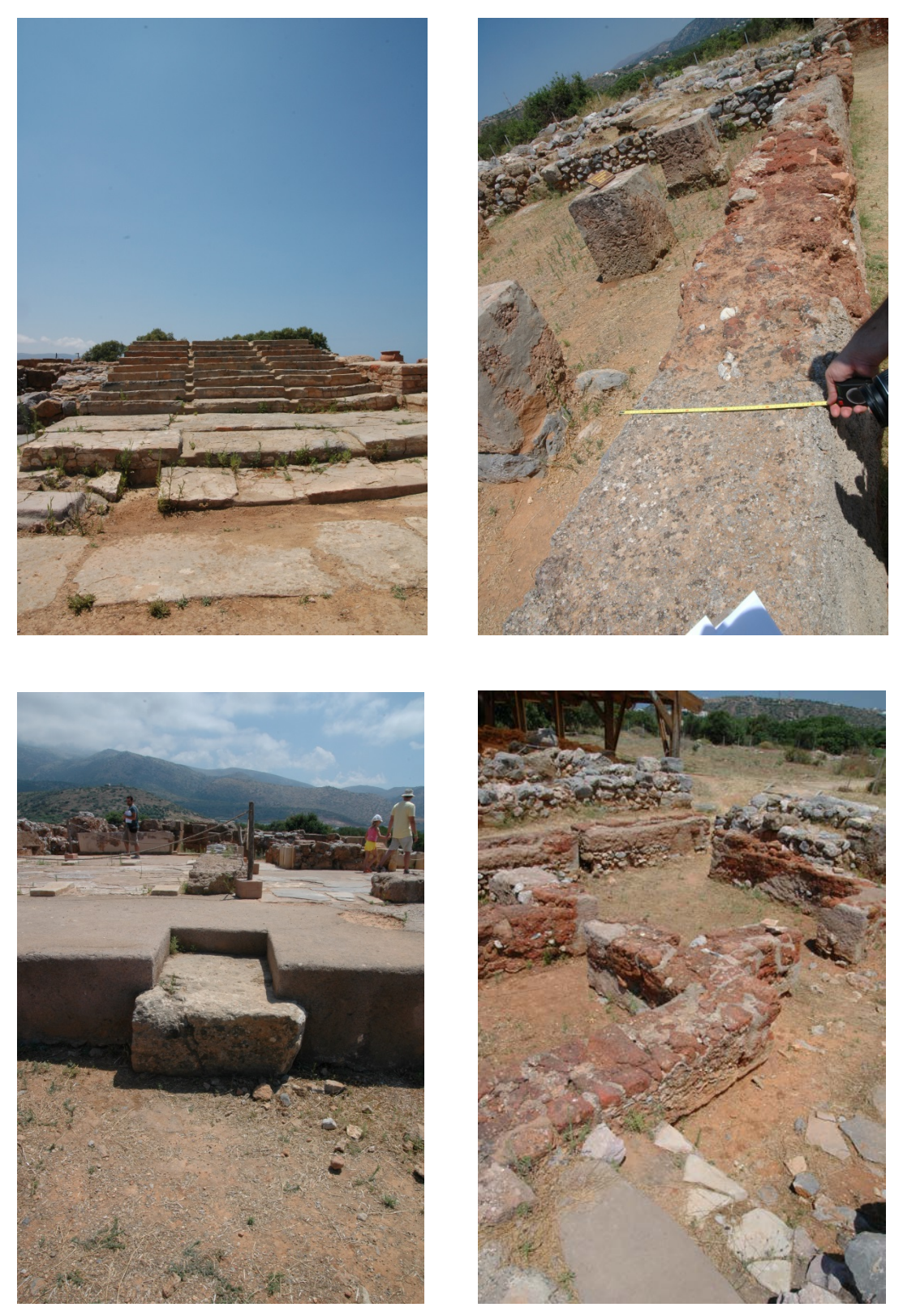

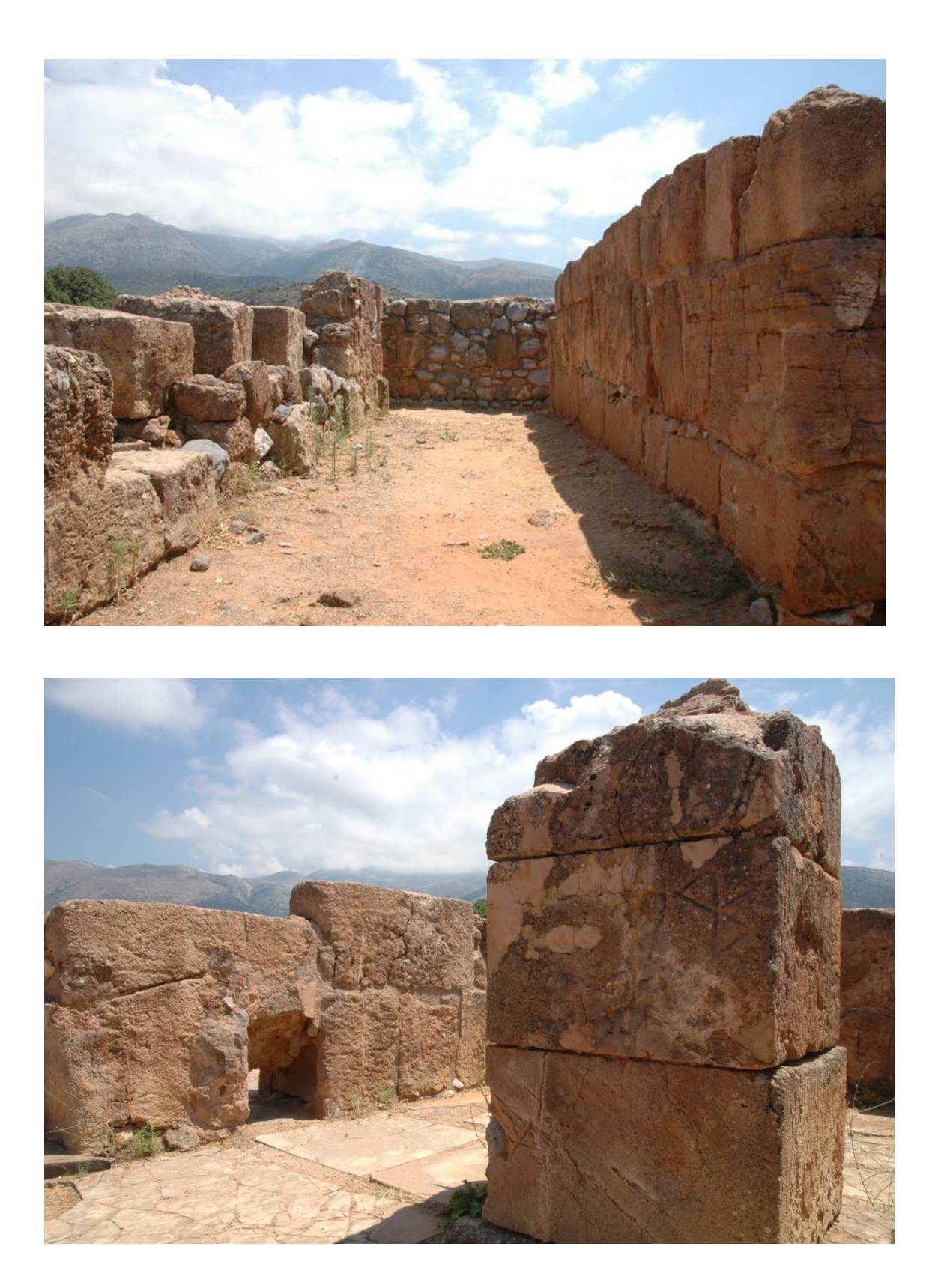

# Παράρτημα Β

Φωτογραφίες από τη μακέτα του ανακτόρου.

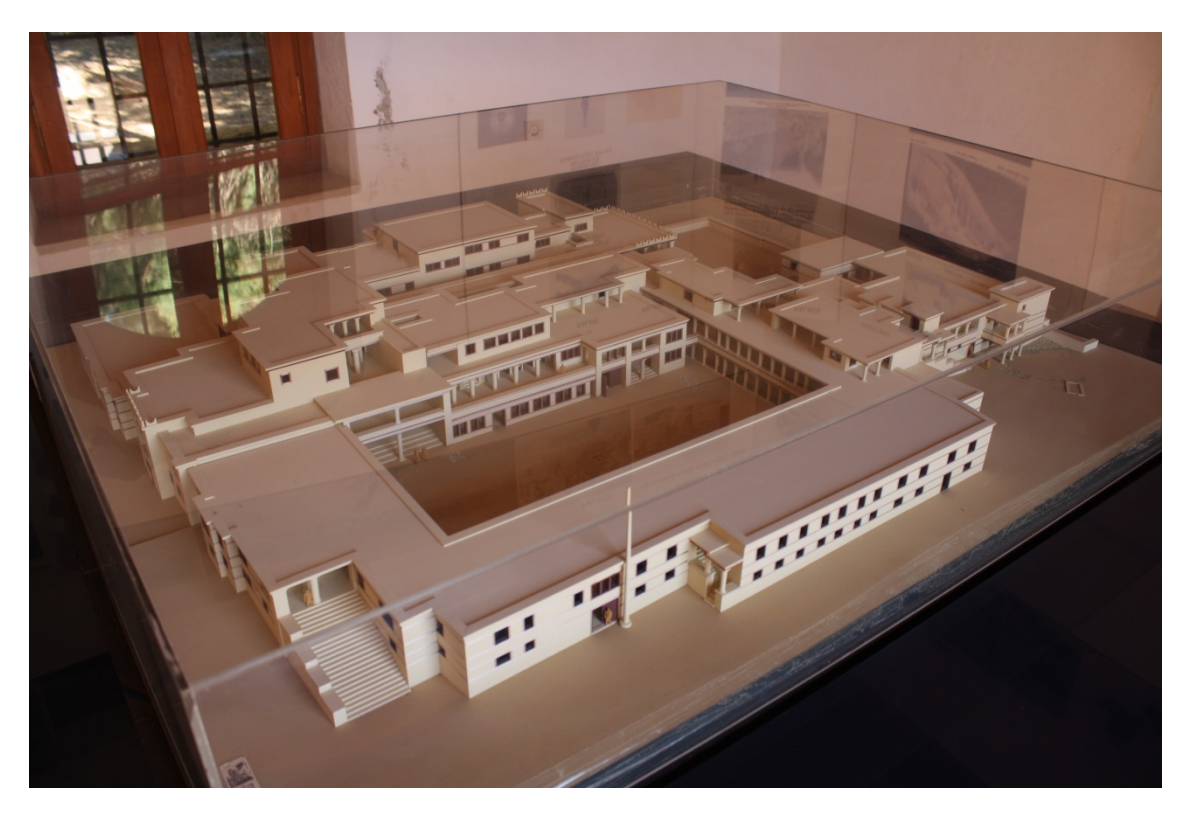

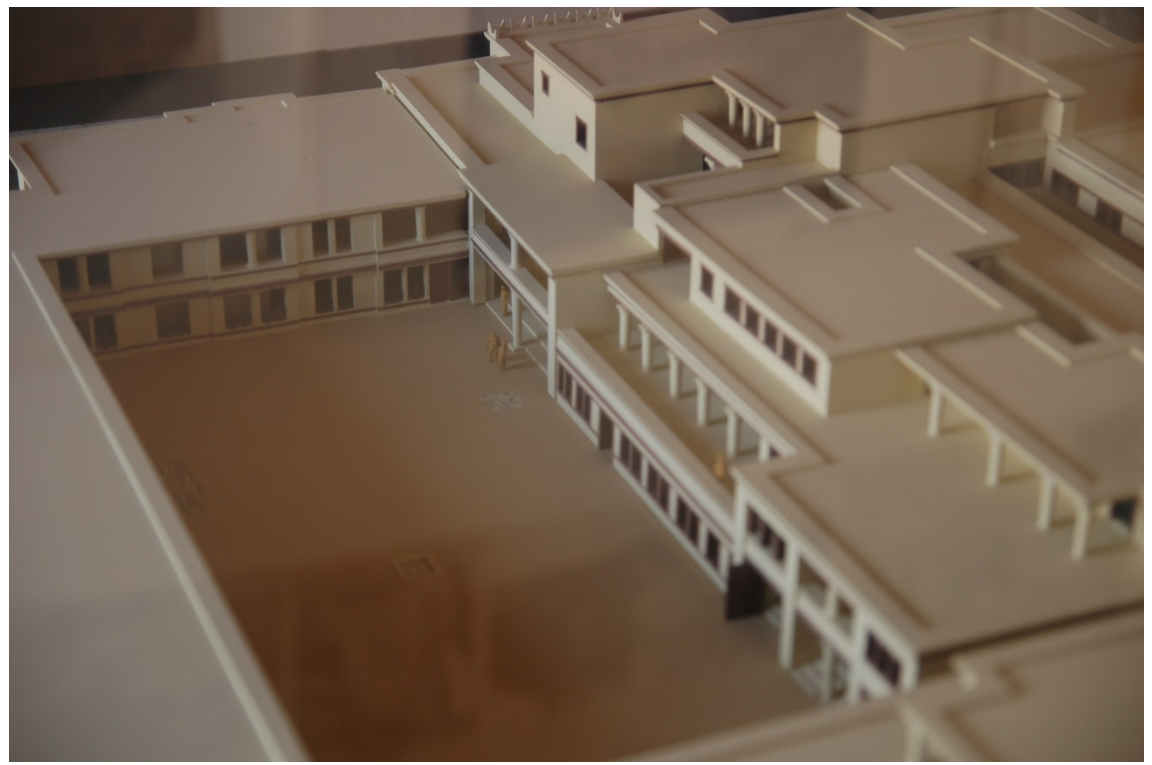

# Παράρτημα Γ

Εικόνες από το μοντέλο

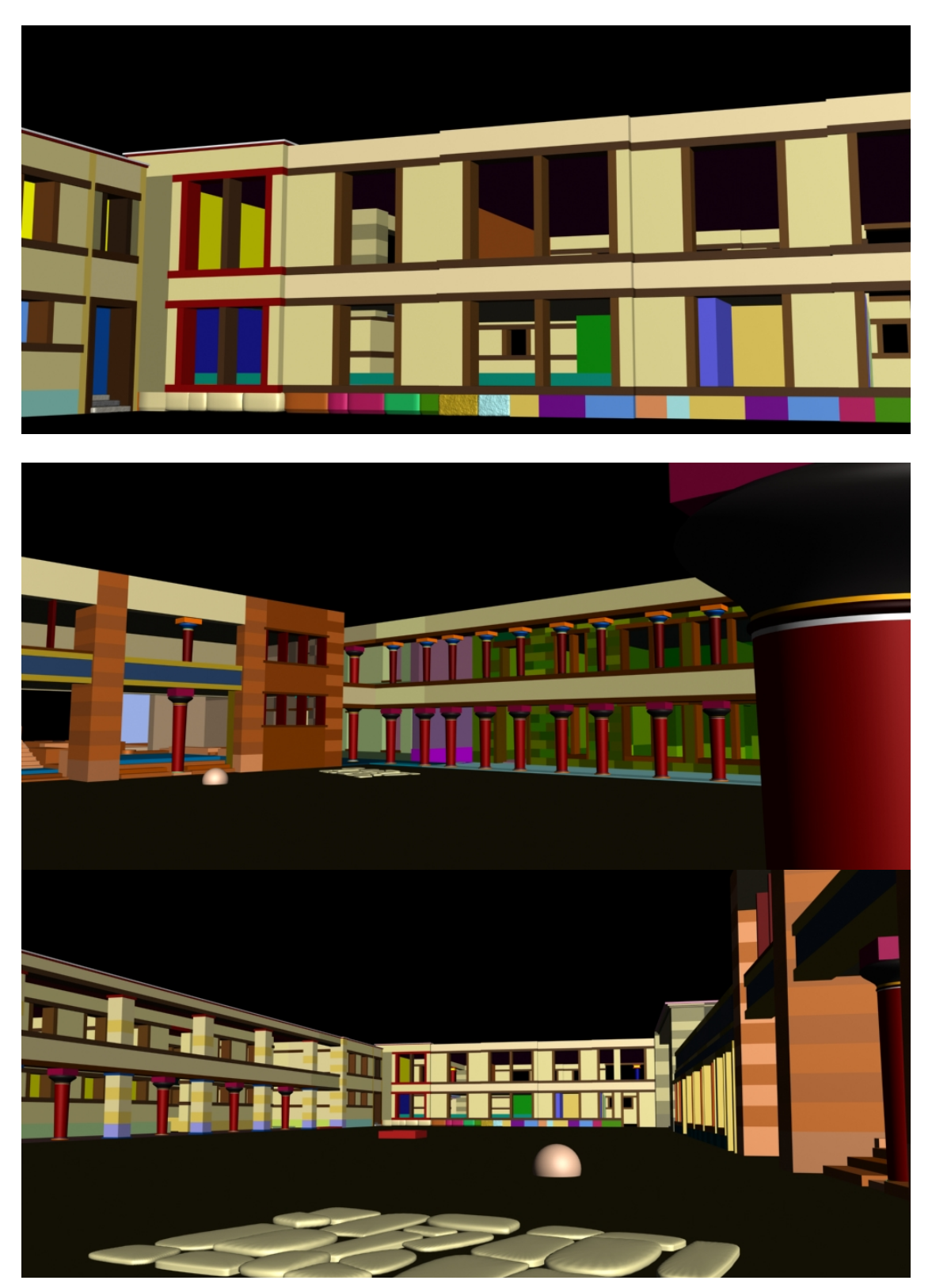

# Βιβλιογραφία

[1] **Olivier Pelon**, Le Palais de Malia, Paris, 1980

[2] **Olivier Pelon**, Elga Andersen, Martin Schmidt, Οδηγός των Μαλίων - Το Ανάκτορο, Αθήνα, 1996

[3] **Henri Van Effenterre**, Le palais de Mallia et la cité minoenne: étude de synthèse, Rome, 1980

[4] **Randi L. Derakhshani, Dariush Derakhshani**, Οδηγός του studio 3ds max 2011, Αθήνα, 2012

[5] **Σ. Τριανταφύλλου, Α. Δημητριάδης, Ε. Πομπόρτσης**, Τεχνολογία Πολυμέσων Θεωρία και Πράξη, Αθήνα, 2004

[6] **Χαμζάς Χριστόδουλος, Γεώργιος Παυλίδης, Βασίλειος Τσιούκας, Φώτης Αρναούτογλου,** Εγχειρίδιο τρισδιάστατης ψηφιοποίησης ακίνητων μνημείων και χώρων, Αθήνα, 2005

[7] **George Vozikis, Alexander Haring, Evangelos Vozikis, Karl Kraus**, WSA1.4 Laser Scanning: A New Method for Recording and Documentation in Archaeology, FIG Working Week 2004, Athens, May 22-27, 2004

[8] **Karl Kraus**, Photogrammetrie, Band I, Geometrische Informationen aus Photographien und Laserscanneraufnahmen, Berlin, 2004

[9] **Pierre Grussenmeyer, Omar Al Khalil,** A comparison of photogrammetry software packages for the documentation of buildings, 2000